# **GARMIN.**

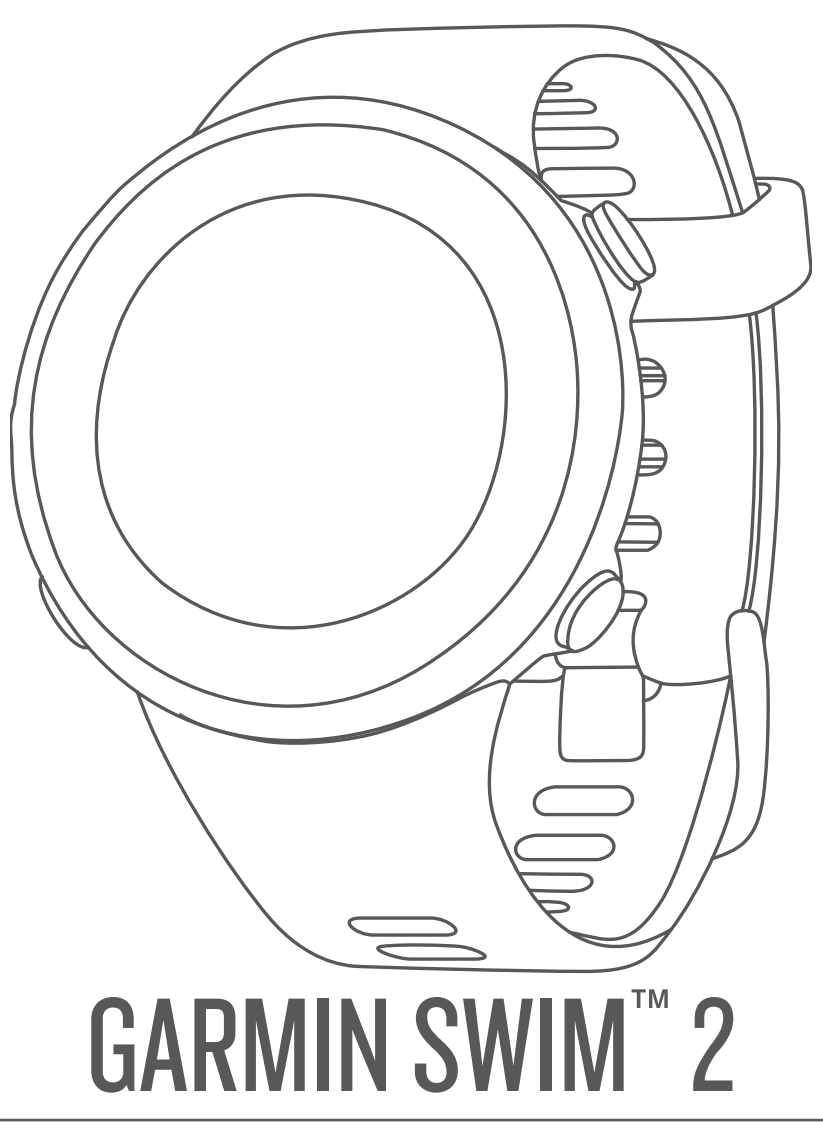

# Manuale Utente

#### © 2019 Garmin Ltd. o sue affiliate

Tutti i diritti riservati. Ai sensi delle norme sul copyright, non è consentito copiare integralmente o parzialmente il presente manuale senza il consenso scritto di Garmin. Garmin si riserva il diritto di modificare o migliorare i prodotti e di apportare modifiche al contenuto del presente manuale senza obbligo di preavviso nei confronti di persone o organizzazioni. Visitare il sito Web [www.garmin.com](http://www.garmin.com) per gli attuali aggiornamenti e ulteriori informazioni sull'uso del prodotto.

Garmin®, il logo Garmin, ANT+®, Auto Lap®, Auto Pause®, Edge®e VIRB® sono marchi di Garmin Ltd. o delle società affiliate, registrati negli Stati Uniti e in altri Paesi. Body Battery™, Connect IQ™, Garmin Connect™, Garmin Express™, Garmin Move IQ™, Garmin Swim™, HRM-Tri™, HRM-Swim™ e TrueUp™ sono marchi di Garmin Ltd. o delle società affiliate. L'uso di tali marchi non è consentito senza consenso esplicito da parte di Garmin.

Android™ è un marchio di Google Inc. Apple®, iPhone® e Mac® sono marchi di Apple Inc., registrati negli Stati Uniti e in altri Paesi. Il marchio e i logo BLUETOOTH® sono di proprietà di Bluetooth SIG, Inc. e il loro uso da parte di Garmin è concesso su licenza. Analisi del battito cardiaco avanzate di Firstbeat. Windows® e Windows NT® sono marchi registrati di Microsoft Corporation negli Stati Uniti e/o in altri Paesi. Gli altri marchi e nomi commerciali sono di proprietà dei rispettivi titolari.

Questo prodotto è certificato ANT+®. Per un elenco di prodotti compatibili e applicazioni, visitare il sito Web [www.thisisant.com/directory](http://www.thisisant.com/directory).

# **Sommario**

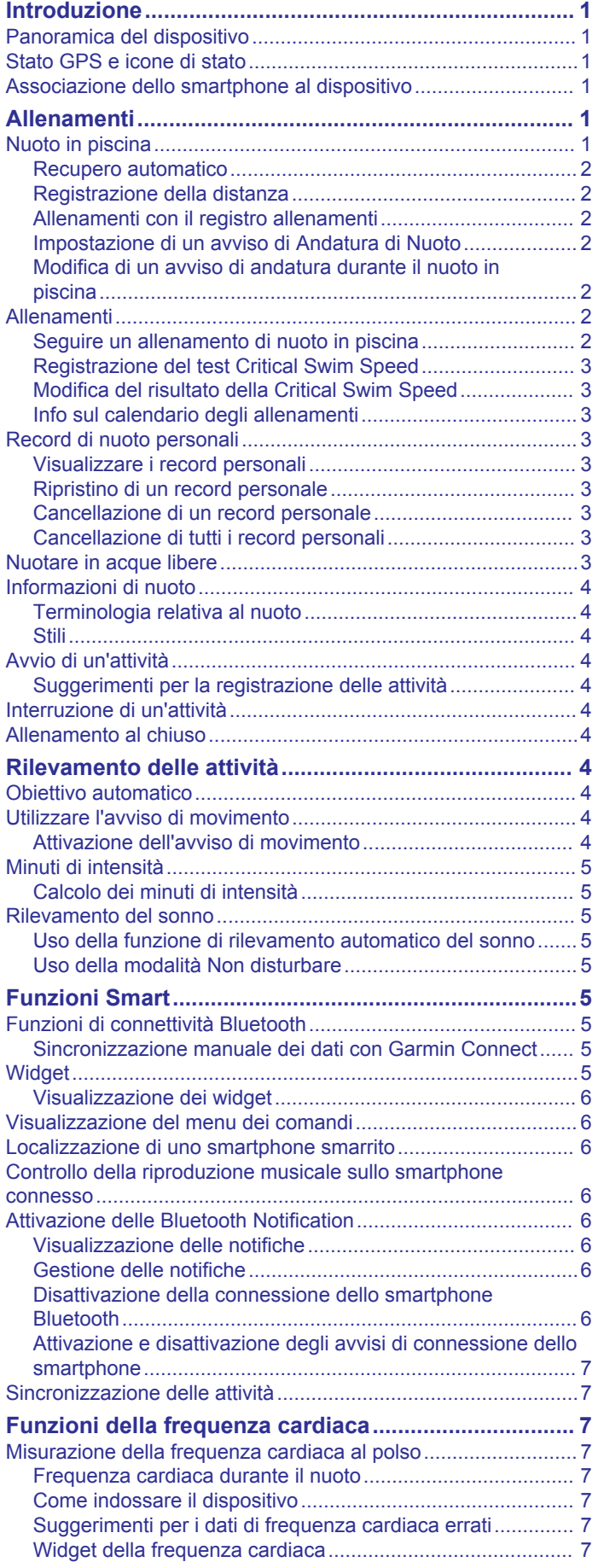

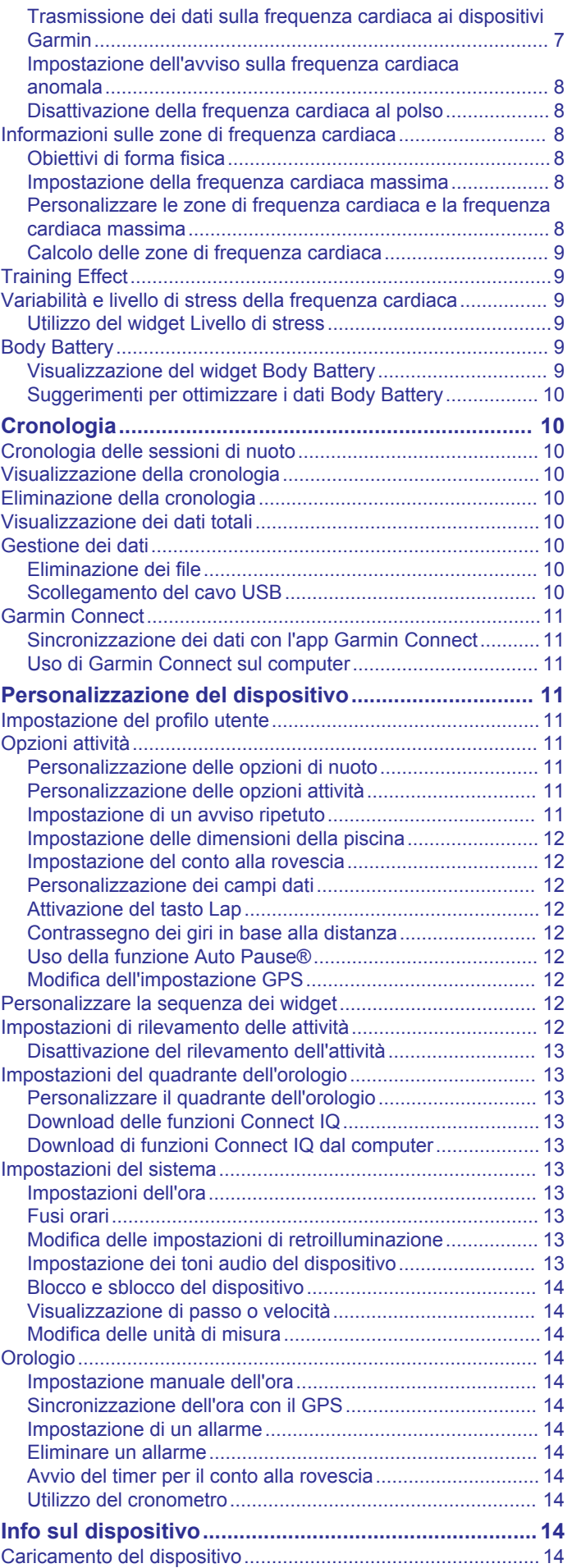

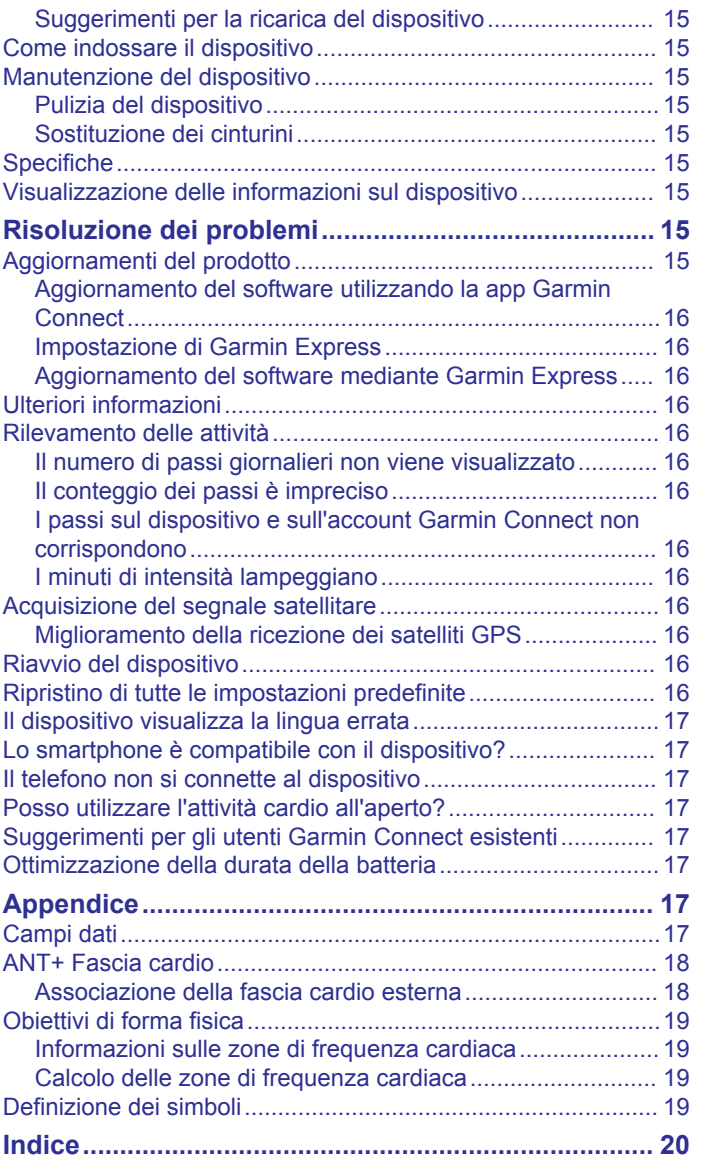

# **Introduzione**

#### **AVVERTENZA**

<span id="page-4-0"></span>Per *avvisi sul prodotto e altre informazioni importanti*, consultare la guida inclusa nella confezione del dispositivo.

Consultare sempre il proprio medico prima di iniziare o modificare un programma di allenamento.

### **Panoramica del dispositivo**

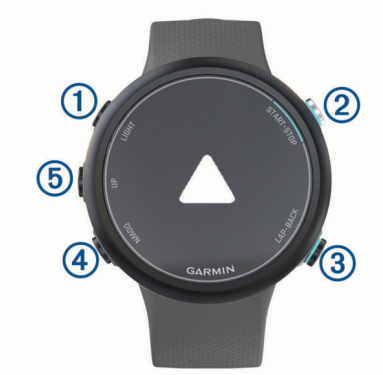

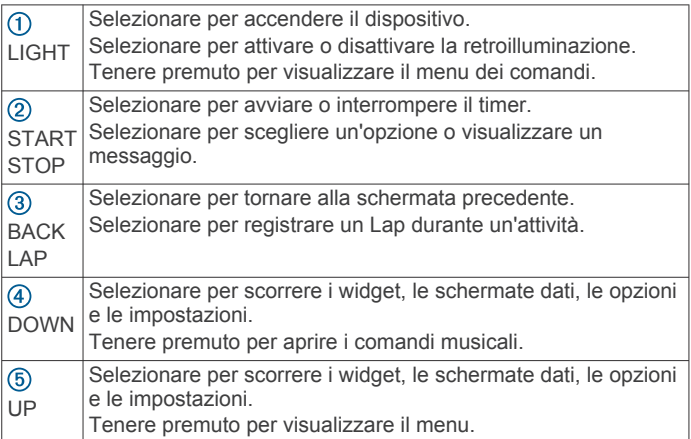

### **Stato GPS e icone di stato**

Per le attività all'aperto, la barra di stato diventa verde quando il GPS è pronto. Un'icona lampeggiante indica che il dispositivo sta cercando un segnale o un dispositivo connesso. Un'icona fissa indica che il segnale è stato trovato o che il dispositivo è connesso.

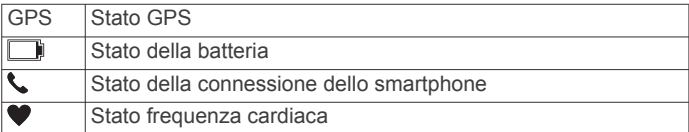

### **Associazione dello smartphone al dispositivo**

Per utilizzare le funzioni di connettività del dispositivo Garmin Swim 2 è necessario associarlo direttamente dall'app Garmin Connect™ anziché dalle impostazioni Bluetooth® sullo smartphone.

- **1** Dall'app store sullo smartphone, installare e aprire l'app Garmin Connect.
- **2** Mantenere lo smartphone a una distanza massima di 10 m (33 piedi) dal dispositivo.
- **3** Selezionare **LIGHT** per accendere il dispositivo. La prima volta che si accende il dispositivo, questo è in modalità di associazione.

**SUGGERIMENTO:** tenere premuto LIGHT e selezionare per impostare manualmente la modalità di associazione.

- **4** Selezionare un'opzione per aggiungere il dispositivo all'account Garmin Connect:
	- Se questo è il primo dispositivo che viene associato all'app Garmin Connect, seguire le istruzioni visualizzate.
	- Se un altro dispositivo è già stato associato all'app Garmin Connect, dal menu **interest** selezionare **Dispositivi Garmin** > **Aggiungi dispositivo** e seguire le istruzioni visualizzate.

# **Allenamenti**

#### **Nuoto in piscina**

- **1** Dal quadrante di orologio, selezionare **START** > **Piscina**.
- **2** Selezionare le dimensioni della piscina o immettere delle dimensioni personalizzate.
- **3** Selezionare **START**.
- **4** Iniziare a nuotare.

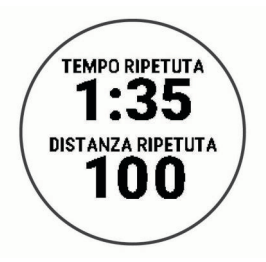

Il dispositivo registra automaticamente le ripetute e le vasche.

**5** Per recuperare, selezionare **LAP** per creare un intervallo di recupero.

Lo schermo visualizza il testo in bianco e nero e viene visualizzata la schermata di recupero.

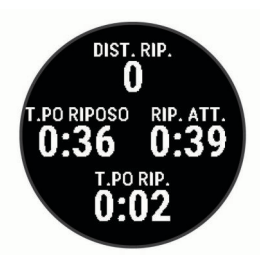

**6** Dal recupero, selezionare **LAP** per riprendere il nuoto e creare una nuova ripetuta di nuoto.

**NOTA:** è inoltre possibile utilizzare la funzione di recupero automatico affinché il dispositivo crei automaticamente intervalli di recupero (*[Recupero automatico](#page-5-0)*, pagina 2).

- **7** Selezionare **UP** o **DOWN** per visualizzare ulteriori pagine dati (opzionale).
- **8** Dopo aver completato la sessione di nuoto, selezionare **STOP** per interrompere il timer attività.
- **9** Selezionare un'opzione:
	- Selezionare **Riprendi** per riavviare il timer dell'attività.
	- Selezionare **Salva** per salvare i dati sulla sessione di nuoto e reimpostare il timer attività. È possibile visualizzare un riepilogo o selezionare **DOWN** per visualizzare altri dati.

<span id="page-5-0"></span>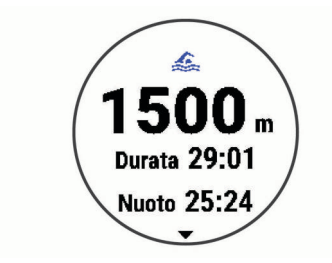

• Selezionare **Elimina** > **Sì** per eliminare i dati sul nuoto.

#### **Recupero automatico**

La funzione di recupero automatico è disponibile esclusivamente per il nuoto in piscina. Il dispositivo rileva automaticamente quando l'utente è in fase di recupero e viene visualizzata la schermata di recupero. Se la fase di recupero dura più di 15 secondi, il dispositivo crea automaticamente un intervallo di recupero. Quando si riprende l'attività di nuoto, il dispositivo avvia automaticamente un nuovo intervallo di nuoto. È possibile attivare la funzione di recupero automatico nelle opzioni attività (*[Personalizzazione delle opzioni di nuoto](#page-14-0)*, [pagina 11\)](#page-14-0).

**SUGGERIMENTO:** per ottenere risultati ottimali con la funzione di recupero automatico, ridurre al minimo i movimenti del braccio durante il recupero.

Se non si desidera utilizzare la funzione di recupero automatico, è possibile selezionare LAP per contrassegnare manualmente l'inizio e la fine di ogni intervallo di recupero.

#### **Registrazione della distanza**

Il dispositivo Garmin Swim 2 consente di misurare e registrare la distanza in base alle vasche completate. Per visualizzare la distanza precisa, è necessario che le dimensioni della piscina siano corrette (*[Impostazione delle dimensioni della piscina](#page-15-0)*, [pagina 12\)](#page-15-0).

**SUGGERIMENTO:** per risultati precisi, completare l'intera vasca utilizzando un unico tipo di bracciata. Mettere in pausa il timer quando ci si riposa.

**SUGGERIMENTO:** affinché il dispositivo tenga il conteggio delle vasche, effettuare una virata vigorosa e includere una fase subacquea prima della prima bracciata.

**SUGGERIMENTO:** quando ci si allena, è necessario sospendere il timer o utilizzare la funzione di registrazione degli allenamenti (*Allenamenti con il registro allenamenti*, pagina 2).

#### **Allenamenti con il registro allenamenti**

La funzione di registrazione degli allenamenti Drill è disponibile esclusivamente per il nuoto in piscina. È possibile utilizzare la funzione di registrazione degli allenamenti per registrare manualmente gli allenamenti di solo gambe, con un braccio solo o qualsiasi tipo di allenamento che non preveda uno dei quattro tipi di bracciate principali.

- **1** Durante l'attività di nuoto in piscina, selezionare **UP** o **DOWN**  per visualizzare la schermata di registrazione degli allenamenti.
- **2** Selezionare **LAP** per avviare il timer dell'allenamento.
- **3** Dopo aver completato una ripetuta dell'allenamento, selezionare **LAP**.

Il timer dell'allenamento si interrompe, ma il timer dell'attività continua a registrare l'intera sessione di nuoto.

- **4** Selezionare una distanza per l'allenamento completato. Gli aumenti della distanza si basano sulle dimensioni della piscina selezionata per il profilo attività.
- **5** Selezionare un'opzione:
	- Per avviare un'altra ripetuta di allenamento, selezionare **LAP**.

• Per avviare una ripetuta di nuoto, selezionare **UP** o **DOWN** per tornare alle schermate degli allenamenti di nuoto.

#### **Impostazione di un avviso di Andatura di Nuoto**

È possibile impostare un obiettivo di andatura per il nuoto in piscina. Un avviso informa l'utente ogni volta che raggiunge la parete della piscina. Ad esempio, se si imposta un obiettivo di andatura di 2 minuti per 100 m, con una vasca di 25 m, l'avviso viene inviato ogni 30 secondi.

**NOTA:** gli avvisi di andatura richiedono intervalli temporali precisi. Per ottenere risultati più precisi durante il nuoto con un avviso di andatura, utilizzare il tasto **LAP** per gli intervalli di recupero anziché la funzione di recupero automatico.

- **1** Da quadrante dell'orologio, selezionare **START** > **Piscina** > **Opzioni** > **Avvisi connettività** > **Aggiungi nuovo** > **Passo**.
- **2** Impostare le unità su metri o iarde.
- **3** Specificare l'ora.

Il tempo dell'obiettivo di andatura viene visualizzato sulla parte superiore dello schermo.

**4** Selezionare **START**.

Viene visualizzata una schermata che indica la frequenza con cui viene emesso l'avviso di andatura in base alle dimensioni della piscina selezionata.

**5** Selezionare due volte **BACK** per tornare alla pagina del timer.

#### **Modifica di un avviso di andatura durante il nuoto in piscina**

- **1** Durante il nuoto in piscina, tenere premuto **UP**.
- **2** Selezionare **Avviso di andatura**.
- **3** Selezionare **UP** o **DOWN** per regolare l'andatura.
- 4 Selezionare  $\checkmark$ .

Viene visualizzato il tempo di andatura aggiornato.

**SUGGERIMENTO:** per disattivare l'audio dell'avviso di andatura, tenere premuto **UP** e selezionare **Disattiva audio avviso di andatura**.

### **Allenamenti**

Il dispositivo può guidare l'utente durante gli allenamenti con più fasi che includono obiettivi per ogni fase, come distanza, ripetizioni, stile e altre metriche. È possibile creare gli allenamenti di nuoto in piscina utilizzando Garmin Connect e trasferendoli sul dispositivo.

È possibile creare un piano di allenamento programmato utilizzando il calendario in Garmin Connect e inviare gli allenamenti pianificati al dispositivo.

#### **Seguire un allenamento di nuoto in piscina**

Il dispositivo può guidare l'utente nelle diverse fasi di un allenamento.

**NOTA:** prima di poter scaricare e utilizzare un allenamento, è necessario disporre di un account Garmin Connect (*[Associazione dello smartphone al dispositivo](#page-4-0)*, pagina 1).

- **1** Da quadrante, selezionare **START** > **Piscina** > **Opzioni** > **Allenamenti**.
- **2** Selezionare un'opzione:
	- Selezionare **Allenamenti personali** per eseguire gli allenamenti scaricati da Garmin Connect.
	- Selezionare **Velocità di nuoto critica** per determinare la velocità di soglia anaerobica.
	- Selezionare **Calendario allenamenti** per eseguire o visualizzare gli allenamenti pianificati.
- **3** Seguire le istruzioni visualizzate sullo schermo.

#### <span id="page-6-0"></span>*Creazione di un allenamento di nuoto personalizzato in Garmin Connect*

Prima di poter creare un allenamento sull'app Garmin Connect è necessario disporre di un account Garmin Connect (*[Garmin](#page-14-0)  Connect*[, pagina 11](#page-14-0)).

- 1 Dall'app Garmin Connect, selezionare  $\equiv$  o  $\cdots$ .
- **2** Selezionare **Allenamento** > **Allenamenti** > **Crea allenamento**.
- **3** Selezionare **Nuoto in piscina**.
- **4** Creare l'allenamento personalizzato.
- **5** Selezionare **Salva**.
- **6** Immettere un nome per l'allenamento e selezionare **Salva**. Il nuovo allenamento viene visualizzato nell'elenco degli allenamenti.

**NOTA:** è possibile inviare questo allenamento al dispositivo (*Invio di un allenamento personalizzato al dispositivo*, pagina 3).

#### *Invio di un allenamento personalizzato al dispositivo*

È possibile inviare un allenamento personalizzato creato in precedenza utilizzando l'app Garmin Connect al dispositivo (*Creazione di un allenamento di nuoto personalizzato in Garmin Connect*, pagina 3).

- 1 Nell'app Garmin Connect, selezionare  $\equiv$  o  $\cdots$ .
- **2** Selezionare **Allenamento** > **Allenamenti**.
- **3** Selezionare un allenamento dall'elenco.
- 4 Selezionare  $\triangleleft$ 1.
- **5** Selezionare il dispositivo compatibile.
- **6** Seguire le istruzioni visualizzate sullo schermo.

#### **Registrazione del test Critical Swim Speed**

Il valore CSS (Critical Swim Speed) è il risultato di un test basato sul tempo. Il valore CSS indica la velocità teorica che è possibile mantenere costantemente senza affaticarsi. È possibile utilizzare il valore CSS per tenere il ritmo durante gli allenamenti e monitorare i progressi.

- **1** Nel quadrante dell'orologio. selezionare **START** > **Piscina** > **Opzioni** > **Allenamenti** > **Velocità di nuoto critica** > **Esegui il test per la velocità di nuoto critica**.
- **2** Selezionare **DOWN** per visualizzare l'anteprima delle fasi dell'allenamento.
- **3** Selezionare **Fai test** > **START**.
- **4** Seguire le istruzioni visualizzate sullo schermo. Viene visualizzata una schermata con il risultato CSS.
- **5** Selezionare **Accetta** o **Rifiuta**.

#### **Modifica del risultato della Critical Swim Speed**

È possibile modificare manualmente o inserire un nuovo tempo per il valore CSS.

- **1** Dal quadrante, selezionare **START** > **Piscina** > **Opzioni** > **Allenamenti** > **Velocità di nuoto critica** > **CSS**.
- **2** Inserire i minuti.
- **3** Selezionare **START**.
- **4** Inserire i secondi.
- **5** Selezionare **START**.

Il nuovo tempo CSS viene visualizzato nella parte superiore dello schermo.

#### **Info sul calendario degli allenamenti**

Il calendario degli allenamenti sul dispositivo è un'estensione del calendario degli allenamenti o delle pianificazioni impostato in Garmin Connect. Dopo aver aggiunto alcuni allenamenti al calendario Garmin Connect, è possibile inviarli al dispositivo. Tutte gli allenamenti pianificati inviati al dispositivo vengono

visualizzati nel widget del calendario. Quando si seleziona un giorno nel calendario, è possibile visualizzare o eseguire l'allenamento. L'allenamento pianificato rimane sul dispositivo sia che venga completato sia che venga ignorato. Quando si inviano allenamenti pianificati da Garmin Connect, questi sovrascrivono quelli presenti nel calendario degli allenamenti esistente.

#### *Visualizzare gli allenamenti pianificati*

È possibile visualizzare gli allenamenti di nuoto pianificati nel calendario allenamenti e iniziarne uno.

**1** Dal quadrante dell'orologio, selezionare **START** > **Piscina** > **Allenamenti** > **Calendario allenamenti**.

Vengono visualizzati gli allenamenti pianificati in ordine di data.

- **2** Selezionare un allenamento.
- **3** Selezionare un'opzione:
	- Per visualizzare le fasi dell'allenamento, selezionare **Visualizza**.
	- Per iniziare l'allenamento, selezionare **Esegui allenamento**.

### **Record di nuoto personali**

Al termine di una sessione di nuoto, il dispositivo visualizza eventuali record stabiliti durante l'attività. I record personali includono i tempi migliori basati sulla distanza di vari tipi di gara e sulla nuotata più lunga.

#### **Visualizzare i record personali**

- **1** Nel quadrante dell'orologio, tenere premuto **UP**.
- **2** Selezionare **Cronologia** > **Record**.
- **3** Selezionare un record.
- **4** Selezionare **Visualizza record**.

#### **Ripristino di un record personale**

È possibile impostare nuovamente ciascun record personale su un record precedentemente registrato.

- **1** Nel quadrante dell'orologio, tenere premuto **UP**.
- **2** Selezionare **Cronologia** > **Record**.
- **3** Selezionare un record da ripristinare.
- **4** Selezionare **Precedente** > **Sì**. **NOTA:** in questo modo, non vengono eliminate le attività salvate.

#### **Cancellazione di un record personale**

- **1** Nel quadrante dell'orologio, tenere premuto **UP**.
- **2** Selezionare **Cronologia** > **Record**.
- **3** Selezionare un record da eliminare.
- **4** Selezionare **Cancella record** > **Sì**. **NOTA:** in questo modo, non vengono eliminate le attività salvate.

#### **Cancellazione di tutti i record personali**

- **1** Nel quadrante dell'orologio, tenere premuto **UP**.
- **2** Selezionare **Cronologia** > **Record**.
- **3** Selezionare **Cancella tutti i record** > **Sì**. **NOTA:** in questo modo, non vengono eliminate le attività salvate.

### **Nuotare in acque libere**

È possibile registrare i dati del nuoto inclusi la distanza, il passo e il numero di bracciate. È possibile aggiungere pagine dati all'attività predefinita di nuoto in acque libere (*[Personalizzazione](#page-15-0) [dei campi dati](#page-15-0)*, pagina 12).

**1** Selezionare **START** > **Acque Libere**.

- <span id="page-7-0"></span>**2** Recarsi all'aperto e attendere la localizzazione dei satelliti da parte del dispositivo.
- **3** Selezionare **START** per avviare il timer dell'attività.
- **4** Iniziare a nuotare.
- **5** Selezionare **UP** o **DOWN** per visualizzare ulteriori pagine dati (opzionale).
- **6** Dopo aver completato l'attività, selezionare **STOP** > **Salva**.

### **Informazioni di nuoto**

#### **Terminologia relativa al nuoto**

**Lunghezza**: una vasca corrisponde alla lunghezza della piscina.

- **Intervalli**: una o più vasche consecutive. Una nuova ripetuta inizia dopo un riposo.
- **Bracciata**: una bracciata viene conteggiata ogni volta che il braccio su cui è applicato il dispositivo compie un giro completo.
- **Swolf**: il punteggio swolf è la somma del tempo e del numero di bracciate per completare una vasca. Ad esempio, 30 secondi più 15 bracciate equivalgono ad un punteggio swolf di 45. Per il nuoto in acque libere, lo swolf viene calcolato dopo 25 metri. Lo swolf è un'unità di misura dell'efficienza della nuotata e, come nel golf, un punteggio più basso corrisponde a un risultato migliore.
- **CSS (Critical swim speed)**: il valore CSS indica la velocità teorica che è possibile mantenere costantemente senza affaticarsi. È possibile utilizzare il valore CSS per tenere il ritmo durante gli allenamenti e monitorare i progressi.

#### **Stili**

L'identificazione del tipo di stile è disponibile solo per il nuoto in piscina. Il tipo di stile viene identificato alla fine di una vasca. Gli stili vengono visualizzati nell'account Garmin Connect. È anche possibile selezionare lo stile come campo dati personalizzato (*[Personalizzazione dei campi dati](#page-15-0)*, pagina 12).

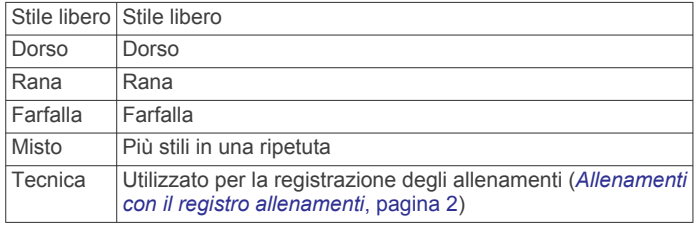

### **Avvio di un'attività**

Quando si avvia un'attività, il GPS si avvia automaticamente (se necessario). Se si dispone di un sensore wireless opzionale, è possibile associarlo al dispositivo Garmin Swim 2 (*[Associazione](#page-21-0)  [della fascia cardio esterna](#page-21-0)*, pagina 18).

- **1** Dal quadrante, selezionare **START**.
- **2** Selezionare un'attività.
- **3** Se l'attività richiede il segnale GPS, recarsi all'aperto in un'area con una visuale libera del cielo.
- **4** Attendere che venga visualizzata la barra di stato verde. Il dispositivo è pronto una volta stabilita la frequenza cardiaca, acquisito il segnale GPS (se richiesto) e connesso ai sensori wireless (se richiesto).
- **5** Selezionare **START** per avviare il timer dell'attività. **SUGGERIMENTO:** tenere premuto DOWN durante un'attività per aprire i comandi musicali (*[Controllo della riproduzione](#page-9-0)  [musicale sullo smartphone connesso](#page-9-0)*, pagina 6).

#### **Suggerimenti per la registrazione delle attività**

- Caricare il dispositivo prima di iniziare un'attività (*[Caricamento del dispositivo](#page-17-0)*, pagina 14).
- Selezionare **LAP** per registrare i Lap.

• Selezionare **UP** o **DOWN** per visualizzare ulteriori pagine dati.

### **Interruzione di un'attività**

- **1** Selezionare **STOP**.
- **2** Selezionare un'opzione:
	- Per riprendere un'attività selezionare **Riprendi**.
	- Per salvare l'attività, selezionare **Salva**.
	- Per eliminare l'attività, selezionare **Elimina** > **Sì**.

### **Allenamento al chiuso**

È possibile disattivare il GPS durante l'allenamento al chiuso o per limitare il consumo della batteria. Quando si corre o si cammina con il GPS disattivato, la velocità e la distanza vengono calcolate utilizzando l'accelerometro nel dispositivo. L'accelerometro viene calibrato automaticamente. La precisione dei dati sulla velocità e la distanza migliorano dopo alcune corse all'aperto utilizzando il GPS.

- **1** Dal quadrante, selezionare **START**.
- **2** Selezionare un'attività.
- **3** Selezionare **Opzioni** > **GPS** > **Disattivato**.

**NOTA:** se si seleziona un'attività praticata generalmente al chiuso, il GPS viene automaticamente disattivato.

# **Rilevamento delle attività**

La funzione di rilevamento dell'attività registra il numero di passi giornalieri, la distanza percorsa, i minuti di intensità, le calorie bruciate e le statistiche sul sonno per ogni giorno registrato. Le calorie bruciate includono il metabolismo basale e le calorie consumate durante l'attività.

Il numero di passi effettuati durante il giorno viene visualizzato sul widget dei passi. Il numero di passi viene aggiornato periodicamente.

Per ulteriori informazioni sul rilevamento dell'attività e sulla precisione delle metriche di fitness, visitare il sito Web [garmin.com/ataccuracy.](http://garmin.com/ataccuracy)

### **Obiettivo automatico**

Il dispositivo crea automaticamente un obiettivo di passi giornalieri in base ai livelli di attività precedenti. Mentre ci si muove durante il giorno, il dispositivo mostra i progressi verso l'obiettivo giornaliero.

Se si sceglie di non utilizzare la funzione di obiettivo automatico, è possibile impostare un obiettivo di passi personalizzato sull'account Garmin Connect.

### **Utilizzare l'avviso di movimento**

Stare seduti per periodi di tempo prolungati è sconsigliato per il metabolismo. L'avviso di movimento viene visualizzato quando è il momento di muoversi. Dopo un'ora di inattività, viene visualizzato Muoviti e la barra rossa. Vengono visualizzati ulteriori segmenti dopo altri 15 minuti di inattività. Inoltre, il dispositivo emette un segnale acustico o una vibrazione se sono attivati i toni audio (*[Impostazione dei toni audio del dispositivo](#page-16-0)*, [pagina 13](#page-16-0)).

Camminare per alcuni minuti (almeno un paio) per reimpostare l'avviso di movimento.

#### **Attivazione dell'avviso di movimento**

- **1** Nel quadrante dell'orologio, tenere premuto **UP**.
- **2** Selezionare > **Rilevam. attività** > **Avviso spostamento** > **Attivato**.

### <span id="page-8-0"></span>**Minuti di intensità**

Per migliorare la salute, organizzazioni come l'Organizzazione Mondiale della Sanità, consigliano almeno 150 minuti a settimana di attività a intensità moderata, ad esempio una camminata veloce o 75 minuti a settimana di attività ad alta intensità, ad esempio la corsa.

Il dispositivo monitora l'intensità dell'attività e rileva il tempo trascorso in attività da moderate a intense (dati sulla frequenza cardiaca necessari). È possibile allenarsi per raggiungere l'obiettivo di minuti di intensità settimanali trascorrendo almeno 10 minuti consecutivi in attività da moderate a intense. Il dispositivo aggiunge ai minuti di attività moderata i minuti di attività intensa. Il totale dei minuti di attività intensa viene raddoppiato quando questi vengono aggiunti.

#### **Calcolo dei minuti di intensità**

Il dispositivo Garmin Swim 2 calcola i minuti di intensità confrontando i dati sulla frequenza cardiaca con la media dei dati sulla frequenza cardiaca a riposo. Se la misurazione della frequenza cardiaca viene disattivata, il dispositivo calcola i minuti di intensità moderata analizzando i passi al minuto.

- Iniziare un'attività a tempo per ottenere il calcolo più preciso dei minuti di intensità.
- Allenarsi per almeno 10 minuti consecutivi su un livello di intensità moderato o alto.
- Indossare il dispositivo per tutto il giorno e tutta la notte per ottenere la frequenza cardiaca a riposo più precisa.

### **Rilevamento del sonno**

Durante il sonno, il dispositivo rileva automaticamente tale attività e monitora i movimenti durante le normali ore di sonno. È possibile impostare le ore di sonno normali nelle impostazioni utente sull'account Garmin Connect. Le statistiche sul sonno includono le ore totali di sonno, i livelli di sonno e il movimento durante il sonno. È possibile visualizzare le statistiche sul sonno sull'account Garmin Connect.

**NOTA:** i sonnellini non vengono aggiunti alle statistiche sul sonno. Utilizzare la modalità Non disturbare per disattivare le notifiche e gli avvisi, ad eccezione degli allarmi (*Uso della modalità Non disturbare*, pagina 5).

#### **Uso della funzione di rilevamento automatico del sonno**

- **1** Indossare il dispositivo durante il sonno.
- **2** Caricare i dati di rilevamento del sonno sul Garmin Connect sito (*[Garmin Connect](#page-14-0)*, pagina 11).

È possibile visualizzare le statistiche sul sonno sull'account Garmin Connect.

#### **Uso della modalità Non disturbare**

È possibile utilizzare la modalità Non disturbare per disattivare la retroilluminazione, i toni di avviso e gli avvisi tramite vibrazione. Ad esempio, è possibile utilizzare questa modalità durante il sonno o mentre si guarda un film.

**NOTA:** è possibile impostare le ore di sonno normali nelle impostazioni utente sull'account Garmin Connect. È possibile attivare l'opzione Durante il sonno nelle impostazioni del sistema per attivare automaticamente la modalità non disturbare durante le normali ore di sonno (*[Impostazioni del sistema](#page-16-0)*, pagina 13).

- **1** Tenere premuto **LIGHT**.
- **2** Selezionare **Non disturbare**.

# **Funzioni Smart**

#### **Funzioni di connettività Bluetooth**

Il dispositivo Garmin Swim 2 è dotato di numerose funzioni di connettività Bluetooth per lo smartphone compatibile utilizzando la app Garmin Connect.

- **Caricamento attività**: consente di inviare automaticamente l'attività all'app Garmin Connect non appena si finisce di registrarla.
- **Trova il mio telefono**: consente di localizzare il telefono smarrito associato e nel raggio di copertura del dispositivo Garmin Swim 2.
- **Trova il mio orologio**: consente di localizzare il dispositivo Garmin Swim 2 smarrito associato e nel raggio di copertura dello smartphone.
- **Comandi musicali**: consente di controllare il lettore musicale sullo smartphone.
- **Notifiche del telefono**: consente di visualizzare le notifiche e i messaggi del telefono sul dispositivo Garmin Swim 2.
- **Interazioni con i social media**: consente di pubblicare un aggiornamento sul sito Web del proprio social media preferito quando si carica un'attività sull'app Garmin Connect.
- **Aggiornamenti software**: consente di aggiornare il software del dispositivo.
- **Aggiornamenti meteo**: consente di ricevere sul dispositivo le informazioni e gli avvisi sulle condizioni meteorologiche in tempo reale.
- **Download degli allenamenti**: consente di cercare allenamenti nell'app Garmin Connect e di inviarle al dispositivo in modalità wireless.

#### **Sincronizzazione manuale dei dati con Garmin Connect**

- **1** Tenere premuto **LIGHT** per visualizzare il menu dei comandi.
- 2 Selezionare C.

### **Widget**

Il dispositivo viene fornito con widget precaricati che forniscono informazioni al primo sguardo. Alcuni widget richiedono una connessione Bluetooth a uno smartphone compatibile.

Alcuni widget non sono visibili per impostazione predefinita. È possibile aggiungerli alla sequenza dei widget manualmente (*[Personalizzare la sequenza dei widget](#page-15-0)*, pagina 12).

- **Body Battery™**: visualizza il livello Body Battery attuale e un grafico dei livelli Body Battery delle ultime ore.
- **Calendario**: visualizza le riunioni future dal calendario dello smartphone.
- **Calorie**: visualizza le informazioni sulle calorie per il giorno corrente.
- **Statistiche salute**: visualizza un riepilogo dinamico delle statistiche attuali sullo stato di salute. Le misurazioni includono la frequenza cardiaca, il livello Body Battery, lo stress e molto altro.

**Frequenza cardiaca**: visualizza la frequenza cardiaca corrente in battiti al minuto (bpm) e un grafico della frequenza cardiaca.

**Cronologia**: visualizza la cronologia delle attività e un grafico delle attività registrate.

**Minuti di intensità**: traccia il tempo trascorso in attività da moderate a intense, l'obiettivo di minuti di intensità settimanali e i progressi fatti per raggiungere l'obiettivo.

**Ultima attività**: viene visualizzato un breve riepilogo dell'ultima attività registrata, come l'ultima corsa a piedi, l'ultima corsa in bici o l'ultima sessione di nuoto.

- <span id="page-9-0"></span>**Comandi musicali**: controllano il lettore musicale per lo smartphone.
- **La mia giornata**: visualizza un riepilogo dinamico delle attività del giorno. Le metriche includono le attività a tempo, i minuti di intensità, i passi, le calorie bruciate e molto altro.
- **Notifiche**: consente di ricevere chiamate in arrivo, SMS, aggiornamenti dai social network e molto altro, in base alle impostazioni di notifica dello smartphone.
- **Passi**: rileva il numero di passi giornaliero, l'obiettivo di passi e i dati dei giorni precedenti.
- **Stress**: visualizza il livello corrente di stress e un grafico del livello di stress. È possibile praticare un'attività di respirazione per rilassarsi.
- **Meteo**: visualizza la temperatura corrente e le previsioni meteo.

#### **Visualizzazione dei widget**

Il dispositivo viene fornito precaricato con widget che forniscono informazioni al primo sguardo. Alcuni widget richiedono una connessione Bluetooth a uno smartphone compatibile.

• Dal quadrante, selezionare **UP** o **DOWN** per visualizzare i widget.

Tra i widget disponibili ci sono la frequenza cardiaca e il rilevamento dell'attività.

• Selezionare **START** per visualizzare ulteriori opzioni e funzioni per un widget.

#### *Info su La mia giornata*

Il widget La mia giornata è uno screenshot giornaliero dell'attività svolta. Si tratta di un riepilogo dinamico che si aggiorna durate il giorno. Le metriche includono l'ultimo sport registrato, i minuti di intensità per la settimana, i passi, le calorie bruciate e molto altro. È possibile selezionare START per visualizzare altre metriche.

#### *Widget delle statistiche sullo stato di salute*

Il widget Stat. salute fornisce una panoramica immediata sul proprio stato di salute. Si tratta di un riepilogo dinamico che si aggiorna durate il giorno. Le metriche includono la frequenza cardiaca, il livello di stress e il livello Body Battery. È possibile selezionare START per visualizzare ulteriori metriche.

#### *Visualizzazione del widget meteo*

Il meteo richiede una connessione Bluetooth a uno smartphone compatibile.

- **1** Nel quadrante, selezionare **UP** o **DOWN** per visualizzare il widget del meteo.
- **2** Selezionare **START** per visualizzare i dati meteo orari.
- **3** Selezionare **DOWN** per visualizzare i dati meteo giornalieri.

### **Visualizzazione del menu dei comandi**

Il menu dei comandi contiene le opzioni, ad esempio l'attivazione della modalità non disturbare, il blocco dei tasti e lo spegnimento del dispositivo.

**1** In qualsiasi schermata, tenere premuto **LIGHT**.

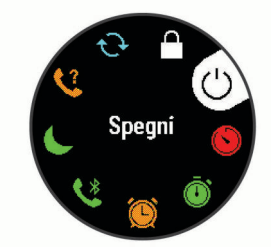

**2** Se necessario, selezionare **UP** o **DOWN** per scorrere le opzioni.

### **Localizzazione di uno smartphone smarrito**

Questa funzione consente di localizzare uno smartphone smarrito associato tramite la tecnologia wireless Bluetooth situato nell'area di copertura.

- **1** Tenere premuto **LIGHT** per visualizzare il menu dei comandi.
- 2 Selezionare  $\ell$ .

Il tuo Garmin Swim 2 avvia la ricerca dello smartphone associato. Il dispositivo mobile emette un avviso audio e la potenza del segnale Bluetooth viene visualizzata sullo schermo del dispositivo Garmin Swim 2. La potenza del segnale Bluetooth aumenta quando ci si avvicina al dispositivo mobile.

**3** Selezionare **BACK** per interrompere la ricerca.

#### **Controllo della riproduzione musicale sullo smartphone connesso**

- **1** Sullo smartphone, iniziare la riproduzione di un brano o di una playlist.
- **2** Tenere premuto **DOWN** da qualsiasi schermata per aprire i comandi musicali.
- **3** Selezionare un'opzione:
	- Selezionare ber riprodurre e mettere in pausa la traccia musicale corrente.
	- Selezionare > per passare alla traccia musicale successiva.
	- Selezionare: per aprire altri controlli musicali, ad esempio il volume e la traccia precedente.

### **Attivazione delle Bluetooth Notification**

Prima di poter abilitare le notifiche, è necessario associare il dispositivo Garmin Swim 2 a un dispositivo mobile compatibile (*[Associazione dello smartphone al dispositivo](#page-4-0)*, pagina 1).

- **1** Nel quadrante dell'orologio, tenere premuto **UP**.
- **2** Selezionare > **Telefono** > **Notifiche** > **Stato** > **Attivato**.
- **3** Selezionare **Durante l'attività**.
- **4** Selezionare una preferenza per le notifiche.
- **5** Selezionare una preferenza di tono.
- **6** Selezionare **Non durante l'attività**.
- **7** Selezionare una preferenza per le notifiche.
- **8** Selezionare una preferenza di tono.

#### **Visualizzazione delle notifiche**

- **1** Sul quadrante dell'orologio, selezionare **UP** o **DOWN** per visualizzare il widget delle notifiche.
- **2** Selezionare **START**.
- **3** Selezionare una notifica.
- **4** Selezionare **DOWN** per altre opzioni.
- **5** Selezionare **BACK** per tornare alla schermata precedente.

#### **Gestione delle notifiche**

È possibile utilizzare lo smartphone compatibile per gestire le notifiche visualizzate sul dispositivo Garmin Swim 2.

Selezionare un'opzione:

- Se si utilizza un dispositivo iPhone® , andare nelle impostazioni delle notifiche per selezionare gli elementi da visualizzare sul dispositivo.
- Con uno smartphone Android™, dalla app Garmin Connect, selezionare **Impostazioni** > **Smart Notifications**.

#### **Disattivazione della connessione dello smartphone Bluetooth**

**1** Tenere premuto **LIGHT** per visualizzare il menu dei comandi.

<span id="page-10-0"></span>2 Selezionare **b**er disattivare la connessione dello smartphone Bluetooth sul dispositivo Garmin Swim 2. Consultare il manuale utente dello smartphone per disattivare

la tecnologia wireless Bluetooth sullo smartphone.

#### **Attivazione e disattivazione degli avvisi di connessione dello smartphone**

È possibile impostare il dispositivo Garmin Swim 2 affinché avvisi l'utente quando lo smartphone associato si connette e si disconnette mediante la tecnologia Bluetooth.

**NOTA:** gli avvisi di connessione dello smartphone sono disattivati per impostazione predefinita.

- **1** Nel quadrante dell'orologio, tenere premuto **UP**.
- **2** Selezionare > **Telefono** > **Avvisi connettività** > **Attivato**.

### **Sincronizzazione delle attività**

È possibile sincronizzare le attività di altri dispositivi Garmin<sup>®</sup> sul dispositivo Garmin Swim 2 utilizzando il proprio account Garmin Connect. Ciò consente al dispositivo di visualizzare in modo più preciso il training status e il livello di fitness dell'utente. Ad esempio, è possibile registrare una corsa in bici con un dispositivo Edge® e visualizzare i dettagli dell'attività sul dispositivo Garmin Swim 2.

**1** Nel quadrante dell'orologio, tenere premuto **UP**.

**2** Selezionare  $\clubsuit$  > Profilo utente > Physio TrueUp.

Quando si sincronizza il dispositivo con lo smartphone, vengono visualizzate le attività recenti di altri dispositivi Garmin sul dispositivo Garmin Swim 2.

# **Funzioni della frequenza cardiaca**

Il dispositivo Garmin Swim 2 include il monitoraggio della frequenza cardiaca al polso e offre diverse funzioni relative alla frequenza cardiaca disponibili nella sequenza dei widget predefiniti.

- La frequenza cardiaca corrente in battiti al minuto (bpm). Il widget visualizza anche un grafico della frequenza cardiaca delle ultime quattro ore, evidenziando la frequenza cardiaca più alta e quella più bassa.
- **2** Il livello di stress corrente. Il dispositivo misura la variabilità della frequenza cardiaca mentre si è inattivi per fornire una stima del livello di stress. Un numero più basso indica un il livello di stress più basso.
- $\overline{6}$ Il livello di energia Body Battery corrente. Il dispositivo calcola le riserve di energia correnti basate sul sonno, lo stress e i dati relativi all'attività. Più alto è il numero, maggiore è la riserva di energia.

### **Misurazione della frequenza cardiaca al polso**

#### **Frequenza cardiaca durante il nuoto**

#### *AVVISO*

Il dispositivo è concepito per il nuoto in superficie. Le immersioni subacquee con il dispositivo potrebbero danneggiare il prodotto e invalidarne la garanzia.

Il dispositivo è in grado di misurare la frequenza cardiaca al polso per le attività di nuoto. Il dispositivo è anche compatibile con l'accessorio HRM-Tri™ e con l'accessorio HRM-Swim™. Se entrambi i dati sulla frequenza cardiaca misurata al polso e sulla frequenza cardiaca misurata tramite la fascia cardio sono disponibili, il dispositivo utilizza i dati sulla frequenza cardiaca misurata tramite la fascia cardio.

#### **Come indossare il dispositivo**

• Indossare il dispositivo sopra l'osso del polso.

**NOTA:** il dispositivo deve essere aderente ma comodo. Per letture della frequenza cardiaca più precise, il dispositivo non deve muoversi durante la nuotata o l'allenamento.

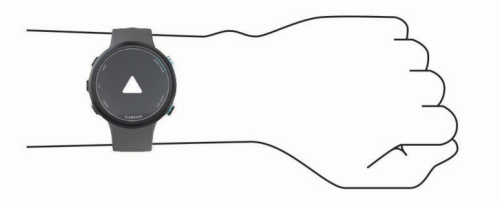

**NOTA:** il sensore ottico è situato sul retro del dispositivo.

- Visitare il sito Web *Suggerimenti per i dati di frequenza cardiaca errati*, pagina 7 per ulteriori informazioni sulla frequenza cardiaca rilevata dal polso.
- Per ulteriori informazioni sulla precisione, visitare [garmin.com](http://garmin.com/ataccuracy) [/ataccuracy.](http://garmin.com/ataccuracy)

#### **Suggerimenti per i dati di frequenza cardiaca errati**

Se i dati della frequenza cardiaca sono errati o non vengono visualizzati, è possibile seguire questi suggerimenti.

- Pulire e asciugare il braccio prima di indossare il dispositivo.
- Non applicare creme solari, lozioni o repellenti per insetti sotto il dispositivo.
- Non graffiare il sensore della frequenza cardiaca sul retro del dispositivo.
- Indossare il dispositivo sopra l'osso del polso. Il dispositivo deve essere aderente ma comodo.
- Aspettare che l'icona  $\blacktriangledown$  diventi verde fissa prima di iniziare l'attività.
- Eseguire il riscaldamento per 5-10 minuti e ottenere una lettura della frequenza cardiaca prima di iniziare l'attività. **NOTA:** in ambienti freddi, eseguire il riscaldamento al chiuso.
- Sciacquare il dispositivo con acqua fresca dopo ogni allenamento.

#### **Widget della frequenza cardiaca**

Il widget visualizza la frequenza cardiaca corrente in battiti al minuto (bpm) e un grafico della frequenza cardiaca per le ultime 4 ore.

**1** Dal quadrante, selezionare **UP** o **DOWN** per visualizzare il widget della frequenza cardiaca.

**NOTA:** potrebbe essere necessario aggiungere il widget alla sequenza dei widget (*[Personalizzare la sequenza dei widget](#page-15-0)*, [pagina 12](#page-15-0)).

**2** Selezionare **START** per visualizzare la media dei valori della frequenza cardiaca degli ultimi 7 giorni.

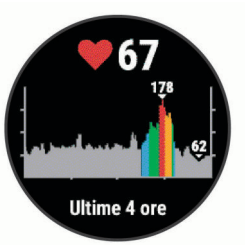

#### **Trasmissione dei dati sulla frequenza cardiaca ai dispositivi Garmin**

È possibile trasmettere i dati sulla frequenza cardiaca dal dispositivo Garmin Swim 2 e visualizzarli sui dispositivi Garmin associati.

**NOTA:** la trasmissione dei dati sulla frequenza cardiaca riduce la durata della batteria.

- **1** Nel widget della frequenza cardiaca, tenere premuto **UP**.
- **2** Selezionare **Opzioni** > **Trasmetti FC**.

<span id="page-11-0"></span>Il dispositivo Garmin Swim 2 avvia la trasmissione dei dati sulla frequenza cardiaca e viene visualizzato («.

**NOTA:** è possibile visualizzare solo il widget della frequenza cardiaca durante la trasmissione dei relativi dati dal widget corrispondente.

**3** Associare il dispositivo Garmin Swim 2 al dispositivo Garmin ANT+® compatibile.

**NOTA:** le istruzioni per l'associazione variano per ciascun dispositivo Garmin compatibile. Consultare il Manuale Utente.

**SUGGERIMENTO:** per interrompere la trasmissione della frequenza cardiaca, selezionare qualsiasi tasto e selezionare Sì.

#### *Trasmissione dei dati sulla frequenza cardiaca durante un'attività*

È possibile configurare il dispositivo Garmin Swim 2 per trasmettere automaticamente i dati della frequenza cardiaca quando si inizia un'attività. Ad esempio, è possibile trasmettere i dati sulla frequenza cardiaca a un dispositivo Edge mentre si pedala o su una action cam VIRB® durante un'attività.

**NOTA:** la trasmissione dei dati sulla frequenza cardiaca riduce la durata della batteria.

- **1** Nel widget della frequenza cardiaca, tenere premuto **UP**.
- **2** Selezionare **Opzioni** > **Trasmetti durante attività**.
- **3** Iniziare un'attività (*[Avvio di un'attività](#page-7-0)*, pagina 4).

Il dispositivo Garmin Swim 2 avvia in background la trasmissione dei dati sulla frequenza cardiaca.

**NOTA:** non vengono visualizzate indicazioni relative alla trasmissione dei dati della frequenza cardiaca durante un'attività.

**4** Se necessario, associare il dispositivo Garmin Swim 2 al dispositivo Garmin ANT+ compatibile.

**NOTA:** le istruzioni per l'associazione variano per ciascun dispositivo Garmin compatibile. Consultare il Manuale Utente.

**SUGGERIMENTO:** per interrompere la trasmissione dei dati sulla frequenza cardiaca, interrompere l'attività (*[Interruzione](#page-7-0)  [di un'attività](#page-7-0)*, pagina 4).

#### **Impostazione dell'avviso sulla frequenza cardiaca anomala**

È possibile impostare il dispositivo per avvisare quando la frequenza cardiaca supera un certo numero di battiti al minuto (bpm) dopo un periodo di inattività.

- **1** Nel widget della frequenza cardiaca, tenere premuto **UP**.
- **2** Selezionare **Opzioni** > **Allarme FC anomala** > **Stato** > **Attivato**.
- **3** Selezionare **Soglia di allarme**.
- **4** Selezionare un valore di soglia della frequenza cardiaca.

Ogni volta che si supera il valore di soglia, viene visualizzato un messaggio e il dispositivo emette una vibrazione.

#### **Disattivazione della frequenza cardiaca al polso**

Il valore predefinito per l'impostazione Cardio da polso è Auto. Il dispositivo utilizza automaticamente la frequenza cardiaca al polso a meno che non sia associata una fascia cardio ANT+ al dispositivo.

- **1** Nel widget della frequenza cardiaca, tenere premuto **UP**.
- **2** Selezionare **Opzioni** > **Stato** > **Disattivato**.

### **Informazioni sulle zone di frequenza cardiaca**

Molti atleti utilizzano le zone di frequenza cardiaca per misurare e aumentare la propria potenza cardiovascolare e migliorare il proprio livello di forma fisica. Con zona di frequenza cardiaca si

intende un intervallo definito di battiti cardiaci al minuto. Le cinque zone di frequenza cardiaca comunemente riconosciute vengono numerate da 1 a 5 in base alla crescente intensità. Solitamente, le zone di frequenza cardiaca vengono calcolate in base a percentuali della frequenza cardiaca massima.

#### **Obiettivi di forma fisica**

Conoscere la propria zona di frequenza cardiaca può essere utile per misurare e migliorare il proprio livello di forma in base ai seguenti principi.

- Il cuore è un ottimo parametro di riferimento per misurare l'intensità dell'esercizio.
- Allenarsi in determinate zone di frequenza cardiaca può contribuire al miglioramento della capacità cardiovascolare e della forza.

Se si conosce la propria frequenza cardiaca massima, è possibile utilizzare la tabella (*[Calcolo delle zone di frequenza](#page-12-0) cardiaca*[, pagina 9](#page-12-0)) per stabilire la zona di frequenza cardiaca ottimale per i propri obiettivi.

In caso contrario, utilizzare uno dei calcolatori disponibili su Internet per individuare la propria frequenza cardiaca massima. Presso alcune palestre e alcuni centri fitness è possibile effettuare un test che misura la frequenza cardiaca massima. La frequenza cardiaca massima è 220 meno l'età.

#### **Impostazione della frequenza cardiaca massima**

Il dispositivo utilizza le informazioni sul profilo utente della configurazione iniziale per fornire una stima della frequenza cardiaca massima e per determinare le zone di frequenza cardiaca predefinite. La frequenza cardiaca massima è 220 meno l'età. Per ottenere i dati più precisi sulle calorie durante l'attività, è necessario impostare la frequenza cardiaca massima (se nota).

- **1** Nel quadrante dell'orologio, tenere premuto **UP**.
- **2** Selezionare > **Profilo utente** > **FC max**.
- **3** Inserire la frequenza cardiaca massima.

#### **Personalizzare le zone di frequenza cardiaca e la frequenza cardiaca massima**

È possibile personalizzare le zone di frequenza cardiaca in base agli obiettivi di allenamento. Il dispositivo utilizza le informazioni sul profilo utente della configurazione iniziale per fornire una stima della frequenza cardiaca massima e per determinare le zone di frequenza cardiaca predefinite. La frequenza cardiaca massima è 220 meno l'età. Per ottenere i dati più precisi sulle calorie durante l'attività, è necessario impostare la frequenza cardiaca massima (se nota).

- **1** Nell'app Garmin Connect, selezionare  $\equiv$   $\circ \cdots$ .
- **2** Selezionare **Dispositivi Garmin**.
- **3** Selezionare il dispositivo.
- **4** Selezionare **Impostazioni utente** > **Zone di frequenza cardiaca**.
- **5** Immettere i valori della frequenza cardiaca per ciascuna zona.
- **6** Inserire la frequenza cardiaca massima.
- **7** Selezionare **Salva**.

#### <span id="page-12-0"></span>**Calcolo delle zone di frequenza cardiaca**

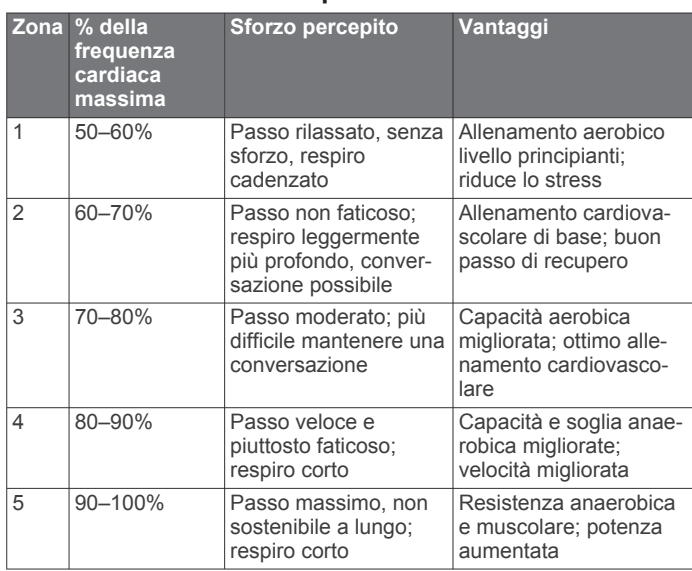

### **Training Effect**

Il Training Effect misura l'impatto dell'esercizio fisico nelle attività fitness aerobiche e anaerobiche. Training Effect raccoglie dati durante l'attività. Quando l'attività procede, il valore di Training Effect aumenta. Il valore di Training Effect è basato sulle informazioni del profilo utente e sulla cronologia degli allenamenti, sulla frequenza cardiaca, sulla durata e sull'intensità dell'attività.

Il Training Effect aerobico utilizza la frequenza cardiaca per misurare l'intensità dello sforzo accumulata nell'esercizio aerobico e indica se l'allenamento ha avuto un effetto di mantenimento o di miglioramento sul livello di fitness. L'EPOC (consumo di ossigeno in eccesso post-allenamento) accumulato durante un esercizio è mappato su un range di valori che si basa sul proprio livello di fitness e abitudini di allenamento. Gli allenamenti regolari con intensità moderata o gli allenamenti che includono ripetute più lunghe (> 180 sec) hanno un impatto positivo sul metabolismo aerobico e pertanto producono un Training Effect aerobico.

Il Training Effect anaerobico utilizza la frequenza cardiaca e la velocità (o la potenza) per determinare l'impatto di un allenamento sulla capacità di allenarsi a intensità molto alta. L'utente riceve un valore basato sul contributo anaerobico all'EPOC e sul tipo di attività. Intervalli ripetuti ad alta intensità da 10 a 120 secondi hanno un impatto particolarmente positivo sulla capacità anaerobica e pertanto producono un Training Effect anaerobico più alto.

È possibile aggiungere **Training Effect attività aerobica** e **Training Effect attività anaerobica** come campi dati a una delle schermate dell'allenamento per monitorare i numeri durante l'attività.

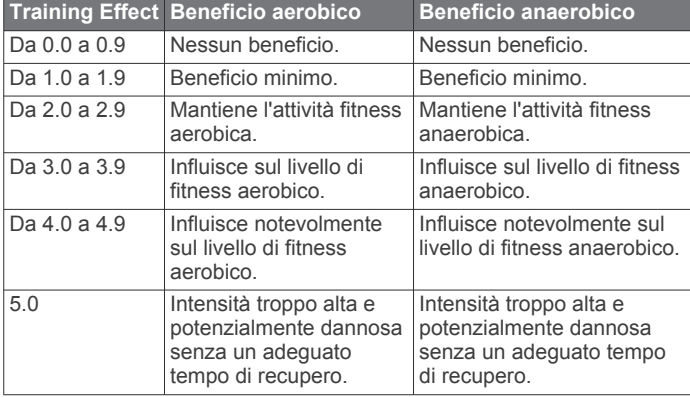

La tecnologia Training Effect è fornita e supportata da Firstbeat Technologies Ltd. Per ulteriori informazioni, visitare il sito Web www.firstbeat.com.

### **Variabilità e livello di stress della frequenza cardiaca**

Il dispositivo analizza la variabilità della frequenza cardiaca mentre si è inattivi per stabilire il livello di stress generale. Allenamento, attività fisica, sonno, regime alimentare e stress della vita di tutti i giorni influiranno tutti sul livello di stress. Il range del livello di stress va da 0 a 100, dove i valori da 0 a 25 indicano uno stato di riposo, i valori da 26 a 50 indicano un livello di stress basso, i valori da 51 a 75 indicano un livello di stress medio e i valori da 76 a 100 indicano un livello di stress alto. Conoscere il proprio livello di stress consente di identificare i momenti più stressanti dell'intera giornata. Per risultati migliori, è necessario indossare il dispositivo durante il sonno.

È possibile sincronizzare il dispositivo con l'account Garmin Connect per visualizzare il livello di stress durante tutto il giorno, le tendenze a lungo termine e ulteriori dettagli.

### **Utilizzo del widget Livello di stress**

Il widget Livello di stress mostra il livello di stress attuale e un grafico del livello di stress delle ultime ore. Può anche guidare l'utente nella respirazione per aiutarlo a rilassarsi.

- **1** Mentre si è seduti o non si svolge alcuna attività, selezionare **UP** o **DOWN** per visualizzare il widget Livello di stress.
- **2** Selezionare **START**.
	- Se il livello di stress è in un range medio o basso, viene visualizzato un grafico che mostra il livello di stress per le ultime quattro ore.

**SUGGERIMENTO:** per avviare un'attività di rilassamento direttamente dal grafico, selezionare **DOWN** > **START** e immettere la durata in minuti.

- Se il livello di stress è invece in un range elevato, viene visualizzato un messaggio in cui si richiede di avviare un'attività di rilassamento.
- **3** Selezionare un'opzione:
	- Visualizzare il grafico del livello di stress.

**NOTA:** le barre blu indicano periodi di riposo. Le barre gialle indicano periodo di stress. Le barre grigie indicano le ore in cui l'attività è stata troppo intensa da determinare il livello di stress.

- Selezionare **Sì** per avviare l'attività di rilassamento e immettere la durata in minuti.
- Selezionare **No** per saltare l'attività di rilassamento e visualizzare il grafico del livello di stress.

### **Body Battery**

Il dispositivo analizza la variabilità della frequenza cardiaca, il livello di stress, la qualità del sonno e i dati dell'attività per determinare il livello Body Battery complessivo. Come l'indicatore della benzina di un'automobile, questo valore indica la quantità di energia di riserva disponibile. Il range del livello Body Battery va da 0 a 100, dove i valori da 0 a 25 indicano un'energia di riserva bassa, i valori da 26 a 50 indicano un'energia di riserva media, i valori da 51 a 75 indicano un'energia di riserva alta e i valori da 76 a 100 indicano un'energia di riserva molto alta.

È possibile sincronizzare il dispositivo con l'account Garmin Connect per visualizzare il livello Body Battery più aggiornato, le tendenze a lungo termine e ulteriori dettagli (*[Suggerimenti per](#page-13-0) [ottimizzare i dati Body Battery](#page-13-0)*, pagina 10).

#### **Visualizzazione del widget Body Battery**

Il widget Body Battery mostra il livello attuale di Body Battery e un grafico del livello di Body Battery delle ultime ore.

<span id="page-13-0"></span>**1** Selezionare **UP** o **DOWN** per visualizzare il widget Body Battery.

**NOTA:** potrebbe essere necessario aggiungere il widget alla sequenza dei widget (*[Personalizzare la sequenza dei widget](#page-15-0)*, [pagina 12\)](#page-15-0).

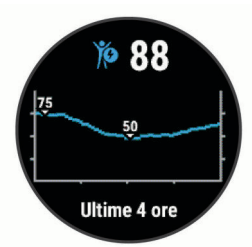

**2** Selezionare **START** per visualizzare un grafico combinato del Body Battery e del livello di stress.

Le barre blu indicano periodi di riposo. Le barre arancioni indicano periodi di stress. Le barre grigie indicano momenti di attività eccessiva per determinare il livello di stress.

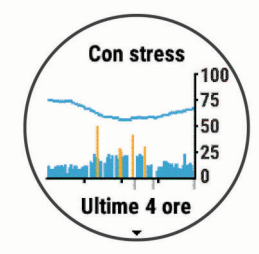

**3** Selezionare **DOWN** per vedere i dati Body Battery a partire dalla mezzanotte.

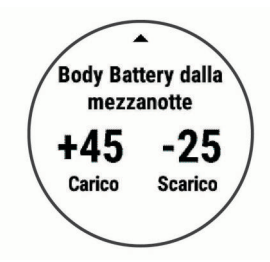

#### **Suggerimenti per ottimizzare i dati Body Battery**

- Il livello Body Battery si aggiorna quando il dispositivo viene sincronizzato con l'account Garmin Connect.
- Per ottenere risultati più accurati, indossare il dispositivo durante il sonno.
- Il riposo e il sonno caricano la Body Battery.
- Un'attività intensa, uno stress elevato e un sonno scarso riducono la Body Battery.
- L'assunzione di cibo, nonché di sostanze eccitanti come la caffeina, non ha alcun impatto sulla Body Battery.

# **Cronologia**

La cronologia include il tempo, la distanza, le calorie, il passo medio o la velocità, i dati Lap e le informazioni sul sensore opzionale.

**NOTA:** quando la memoria del dispositivo è piena, i dati meno recenti vengono sovrascritti.

### **Cronologia delle sessioni di nuoto**

Il dispositivo memorizza il riepilogo delle sessioni di nuoto e i dettagli di ciascuna ripetuta o Lap. La cronologia del nuoto in piscina la distanza, il tempo, il passo, le calorie, le bracciate per vasca, la frequenza delle bracciate e il punteggio swolf. La cronologia di nuoto in acque libere visualizza la distanza, il

tempo, il passo, le calorie, la distanza delle bracciate e la frequenza della bracciate.

### **Visualizzazione della cronologia**

La cronologia contiene le attività precedenti salvate sul dispositivo.

Il dispositivo include un widget della cronologia per un accesso rapido ai dati dell'attività (*[Personalizzare la sequenza dei widget](#page-15-0)*, [pagina 12](#page-15-0)).

- **1** Nel quadrante dell'orologio, tenere premuto **UP**.
- **2** Selezionare **Cronologia**.
- **3** Selezionare **Questa settimana** o **Settimane precedenti**.
- **4** Selezionare un'attività.
- **5** Selezionare **DOWN** per visualizzare ulteriori informazioni sull'attività.

### **Eliminazione della cronologia**

- **1** Nel quadrante dell'orologio, tenere premuto **UP**.
- **2** Selezionare **Cronologia** > **Opzioni**.
- **3** Selezionare un'opzione:
	- Selezionare **Elimina tutte le attività** per eliminare tutte le attività dalla cronologia.
	- Selezionare **Reimposta totali** per reimpostare tutti i totali sulla distanza e il tempo.

**NOTA:** in questo modo, non vengono eliminate le attività salvate.

### **Visualizzazione dei dati totali**

È possibile visualizzare la distanza accumulata e i dati sul tempo salvati sul dispositivo.

- **1** Nel quadrante dell'orologio, tenere premuto **UP**.
- **2** Selezionare **Cronologia** > **Totali**.
- **3** Se necessario, selezionare un'attività.
- **4** Selezionare un'opzione per visualizzare i totali settimanali o mensili.

### **Gestione dei dati**

**NOTA:** il dispositivo non è compatibile con Windows® 95, 98, Me, Windows NT<sup>®</sup> e Mac<sup>®</sup> OS 10.3 e versioni precedenti.

### **Eliminazione dei file**

#### *AVVISO*

Se non si è certi della funzione di un file, non eliminarlo. La memoria del dispositivo contiene file di sistema importanti che non devono essere eliminati.

- **1** Aprire l'unità o il volume **Garmin**.
- **2** Se necessario, aprire una cartella o un volume.
- **3** Selezionare un file.
- **4** Premere il tasto **Canc** sulla tastiera.

**NOTA:** se si utilizza un computer Apple® è necessario svuotare la cartella Cestino per rimuovere completamente i file.

#### **Scollegamento del cavo USB**

Se il dispositivo è collegato al computer come unità o volume rimovibile è necessario scollegarlo dal computer in modo sicuro per evitare perdite di dati. Se il dispositivo è collegato al computer Windows come dispositivo portatile, non è necessario scollegarlo in modo sicuro.

- <span id="page-14-0"></span>**1** Eseguire un'operazione:
	- Per i computer Windows, selezionare l'icona di **rimozione sicura dell'hardware** nella barra delle applicazioni e selezionare il dispositivo.
	- Per i computer Apple, selezionare il dispositvo, quindi selezionare **File** > **Espelli**.
- **2** Scollegare il cavo dal computer.

### **Garmin Connect**

L'account Garmin Connect fornisce gli strumenti per tenere traccia e memorizzare le sessioni di nuoto, analizzare i dati dell'attività e scaricare aggiornamenti software. È inoltre possibile personalizzare le impostazioni del dispositivo, inclusi i quadranti dell'orologio, i widget visibili, gli allenamenti e molto altro.

#### **Sincronizzazione dei dati con l'app Garmin Connect**

Il dispositivo sincronizza periodicamente e automaticamente i dati con l'app Garmin Connect. È anche possibile sincronizzare manualmente i dati in qualsiasi momento.

- **1** Posizionare il dispositivo entro 3 m (10 piedi) dallo smartphone.
- **2** Da qualsiasi schermata, tenere premuto **LIGHT** per visualizzare il menu dei comandi.
- **3** Selezionare  $\Omega$
- **4** Visualizzare i dati correnti nell'app Garmin Connect.

#### **Uso di Garmin Connect sul computer**

L'applicazione Garmin Express™ consente di connettere il dispositivo all'account Garmin Connect tramite un computer. È possibile utilizzare l'applicazione Garmin Express per caricare i dati dell'attività sull'account Garmin Connect e inviare i dati, come esercizi e piani di allenamento, dal sito Web Garmin Connect al dispositivo.

- **1** Collegare il dispositivo al computer usando il cavo USB.
- **2** Visitare il sito Web [www.garmin.com/express.](http://www.garmin.com/express)
- **3** Scaricare e installare l'applicazione Garmin Express.
- **4** Aprire l'applicazione Garmin Express e selezionare **Add Device**.
- **5** Seguire le istruzioni visualizzate sullo schermo.

## **Personalizzazione del dispositivo**

#### **Impostazione del profilo utente**

È possibile aggiornare le impostazioni relative all'altezza, al peso, all'anno di nascita, al sesso e alla frequenza cardiaca massima (*[Impostazione della frequenza cardiaca massima](#page-11-0)*, [pagina 8\)](#page-11-0). Il dispositivo utilizza queste informazioni per calcolare i dati dell'allenamento.

- **1** Nel quadrante dell'orologio, tenere premuto **UP**.
- **2** Selezionare  $\bullet$  > Profilo utente.
- **3** Selezionare un'opzione.

### **Opzioni attività**

Impostando le opzioni attività è possibile ottimizzare il dispositivo in base al tipo di utilizzo. Ad esempio, le impostazioni e le schermate dati sono diverse quando si utilizza il dispositivo per la corsa rispetto a quando lo si utilizza per un'attività in bici.

Quando si utilizza un'attività e si modificano impostazioni come i campi dati o gli avvisi, le modifiche vengono salvate automaticamente nell'attività.

#### **Personalizzazione delle opzioni di nuoto**

È possibile personalizzare le impostazioni, i campi dati e altro ancora per un'attività di nuoto.

- **1** Dal quadrante, selezionare **START**.
- **2** Selezionare un'attività di nuoto.
- **3** Selezionare **Opzioni**.
- **4** Selezionare un'opzione:

**NOTA:** non tutte le opzioni sono disponibili per tutte le attività.

- Selezionare **Allenamenti** per eseguire, visualizzare o modificare un allenamento (*[Seguire un allenamento di](#page-5-0) [nuoto in piscina](#page-5-0)*, pagina 2).
- Selezionare **Pagine Dati** per personalizzare le pagine dati e i campi dati (*[Personalizzazione dei campi dati](#page-15-0)*, [pagina 12](#page-15-0)).
- Selezionare **Avvisi connettività** per personalizzare gli avvisi degli allenamenti (*Impostazione di un avviso ripetuto*, pagina 11).
- Selezionare **Dimensioni piscina** per selezionare una dimensione o immettere una dimensione personalizzata per la piscina (*[Impostazione delle dimensioni della](#page-15-0) piscina*[, pagina 12](#page-15-0)).
- Selezionare **Rilevamento stile** per consentire al dispositivo di rilevare automaticamente lo stile di nuoto durante il nuoto in piscina.
- Selezionare **Avvio conto alla rovescia** per iniziare un'attività di nuoto con un conto alla rovescia di tre secondi (*[Impostazione del conto alla rovescia](#page-15-0)*, [pagina 12](#page-15-0)).
- Selezionare **Recupero automatico** per consentire al dispositivo di rilevare automaticamente un recupero e creare un intervallo di recupero (*[Recupero automatico](#page-5-0)*, [pagina 2](#page-5-0)).
- Selezionare **Lap** per impostare la modalità di scatto dei Lap (*[Contrassegno dei giri in base alla distanza](#page-15-0)*, [pagina 12](#page-15-0)).
- Selezionare **GPS** per spegnere il GPS (*[Allenamento al](#page-7-0) chiuso*[, pagina 4](#page-7-0)) o modificare l'impostazione dei satelliti (*[Modifica dell'impostazione GPS](#page-15-0)*, pagina 12).

Tutte le modifiche vengono salvate nell'attività di nuoto.

#### **Personalizzazione delle opzioni attività**

È possibile personalizzare le impostazioni, i campi dati e altro ancora per una determinata attività.

- **1** Dal quadrante, selezionare **START**.
- **2** Selezionare **Corsa**, **Bici** o **Cardio**.
- **3** Selezionare **Opzioni**.
- **4** Selezionare un'opzione:
	- Selezionare **Pagine Dati** per personalizzare le pagine dati e i campi dati (*[Personalizzazione dei campi dati](#page-15-0)*, [pagina 12](#page-15-0)).
	- Selezionare **Lap** per impostare la modalità di scatto dei Lap (*[Contrassegno dei giri in base alla distanza](#page-15-0)*, [pagina 12](#page-15-0)).
	- Selezionare **Auto Pause** per modificare l'impostazione che consente di mettere automaticamente in pausa il timer attività (*[Uso della funzione Auto Pause](#page-15-0)®* , pagina 12).
	- Selezionare **GPS** per spegnere il GPS (*[Allenamento al](#page-7-0) chiuso*[, pagina 4](#page-7-0)) o modificare l'impostazione dei satelliti (*[Modifica dell'impostazione GPS](#page-15-0)*, pagina 12).

Tutte le modifiche vengono salvate nell'attività.

#### **Impostazione di un avviso ripetuto**

L'avviso ripetuto segnala tutte le occasioni in cui il dispositivo registra un valore o un intervallo specifico. Ad esempio, è possibile impostare il dispositivo per avvisare ogni 4 vasche (100 m in una piscina da 25 m).

**1** Dal quadrante, selezionare **START**.

- <span id="page-15-0"></span>**2** Selezionare un'attività di nuoto.
- **3** Selezionare **Opzioni** > **Avvisi connettività** > **Aggiungi nuovo**.
- **4** Selezionare **Tempo**, **Distanza**, **Passo** o **Frequenza bracciate**.
- **5** Attivare l'avviso.
- **6** Selezionare o immettere un valore.

Al raggiungimento del valore per l'avviso, viene visualizzato un messaggio. Inoltre, il dispositivo emette un segnale acustico o una vibrazione se sono attivati i toni audio (*[Impostazione dei](#page-16-0)  [toni audio del dispositivo](#page-16-0)*, pagina 13).

#### **Impostazione delle dimensioni della piscina**

- **1** Da quadrante, selezionare **START** > **Piscina** > **Opzioni** > **Dimensioni piscina**.
- **2** Selezionare le dimensioni della piscina o immettere delle dimensioni personalizzate.

#### **Impostazione del conto alla rovescia**

È possibile personalizzare l'attività di nuoto in piscina per iniziare con un conto alla rovescia di tre secondi.

Dal quadrante dell'orologio, selezionare **START** > **Piscina** > **Opzioni** > **Avvio conto alla rovescia** > **Attivato**.

**SUGGERIMENTO:** per visualizzare in modo più preciso il tempo delle ripetute con l'avvio del conto alla rovescia, utilizzare il tasto LAP per gli intervalli di recupero anziché la funzione di recupero automatico.

#### **Personalizzazione dei campi dati**

È possibile personalizzare i campo dati in base ai propri obiettivi di allenamento o agli accessori opzionali. Ad esempio, è possibile personalizzare i campi dati per visualizzare il passo Lap o la zona di frequenza cardiaca.

- **1** Selezionare **START**, quindi un profilo attività.
- **2** Selezionare **Opzioni** > **Pagine Dati**.
- **3** Selezionare una pagina.
- **4** Selezionare un campo dati per modificarlo.

#### **Attivazione del tasto Lap**

È possibile personalizzare BACK per fungere da tasto Lap durante le attività a tempo.

- **1** Selezionare **START**, quindi un profilo attività.
- **2** Selezionare **Opzioni** > **Lap** > **Tasto Lap**.

Il tasto Lap rimane attivo per il profilo attività selezionato finché non viene disattivato.

#### **Contrassegno dei giri in base alla distanza**

È possibile impostare il dispositivo per utilizzare la funzione Auto Lap® , che contrassegna automaticamente un Lap in corrispondenza di ogni chilometro o miglio. È anche possibile contrassegnare i Lap manualmente. Questa funzione è utile per confrontare le prestazioni durante parti diverse di un'attività.

- **1** Dal quadrante, selezionare **START**.
- **2** Selezionare un'attività.
- **3** Selezionare **Opzioni** > **Lap** > **Auto Lap**.

Ogni volta che viene completato un Lap, viene visualizzato un messaggio che indica il tempo per tale Lap. Inoltre, il dispositivo emette un segnale acustico o una vibrazione se sono attivati i toni audio (*[Impostazione dei toni audio del dispositivo](#page-16-0)*, [pagina 13\)](#page-16-0). La funzione Auto Lap rimane attiva per il profilo

attività selezionato finché non viene disattivata.

Se necessario, è possibile personalizzare le schermate dati per visualizzare ulteriori dati Lap (*Personalizzazione dei campi dati*, pagina 12).

#### **Uso della funzione Auto Pause®**

È possibile utilizzare la funzione Auto Pause per mettere automaticamente in pausa il timer dell'attività quando l'utente si ferma. Questa funzione è utile se l'attività include semafori o altri luoghi in cui è necessario fermarsi.

**NOTA:** la cronologia non viene registrata quando il timer non è attivo o è in pausa.

- **1** Dal quadrante, selezionare **START**.
- **2** Selezionare un'attività.
- **3** Selezionare **Opzioni** > **Auto Pause** > **Quando in sosta**.

La funzione Auto Pause rimane attiva per l'attività selezionata finché non viene disattivata.

#### **Modifica dell'impostazione GPS**

Per impostazione predefinita, il dispositivo utilizza il GPS per localizzare satelliti. Per ulteriori informazioni sul GPS, visitare il sito Web [www.garmin.com/aboutGPS](http://www.garmin.com/aboutGPS).

- **1** Dal quadrante, selezionare **START**.
- **2** Selezionare un'attività.
- **3** Selezionare **Opzioni** > **GPS**.
- **4** Selezionare un'opzione:
	- Selezionare **Solo GPS** per attivare il sistema satellitare GPS.
	- Selezionare **GPS + GLONASS** (sistema satellitare russo) per informazioni sulla posizione più precise in condizioni di scarsa visibilità del cielo.
	- Selezionare **GPS + GALILEO** (sistema satellitare europeo) per informazioni sulla posizione più precise in condizioni di scarsa visibilità del cielo.

**NOTA:** l'uso del GPS e di un altro satellite in contemporanea può aumentare maggiormente il consumo della batteria rispetto al solo uso del GPS (*GPS e altri sistemi satellitari*, pagina 12).

#### *GPS e altri sistemi satellitari*

Le opzioni GPS + GLONASS o GPS + GALILEO offrono prestazioni ottimizzate in ambienti difficili e l'acquisizione più rapida della posizione rispetto al solo uso del GPS. Tuttavia, l'uso del GPS e di un altro satellite in contemporanea può aumentare maggiormente il consumo della batteria rispetto al solo uso del GPS.

### **Personalizzare la sequenza dei widget**

È possibile modificare l'ordine dei widget nella sequenza dei widget, rimuovere widget e aggiungerne di nuovi.

- **1** Nel quadrante dell'orologio, tenere premuto **UP**.
- 2 Selezionare  $\clubsuit$  > Widget.
- **3** Selezionare un widget.
- **4** Selezionare un'opzione:
	- Selezionare **Riordina** per modificare la posizione del widget nella sequenza dei widget.
	- Selezionare **Rimuovi** per rimuovere il widget dalla sequenza dei widget.
- **5** Selezionare **Aggiungi widget**.
- **6** Selezionare un widget.
	- Il widget viene aggiunto alla sequenza dei widget.

### **Impostazioni di rilevamento delle attività**

Sul quadrante dell'orologio, tenere premuto **UP** e selezionare > **Rilevam. attività**.

**Stato**: disattiva la funzione di rilevamento delle attività.

**Avviso spostamento**: visualizza un messaggio e la barra di movimento sul quadrante dell'orologio digitale e sulla schermata dei passi. Inoltre, il dispositivo emette un segnale <span id="page-16-0"></span>acustico o una vibrazione se sono attivati i toni audio (*Impostazione dei toni audio del dispositivo*, pagina 13).

- **Avvisi obiettivo**: consente di attivare e disattivare gli avvisi obiettivo oppure di disattivarli solo durante le attività. Gli avvisi obiettivo vengono visualizzati per il raggiungimento dell'obiettivo passi giornaliero e per i minuti di intensità settimanali.
- **Move IQ**: consente al dispositivo di avviare automaticamente e di salvare un'attività di corsa o una camminata cronometrate quando la funzionalità Move IQ rileva serie di movimenti familiari.

#### **Disattivazione del rilevamento dell'attività**

Quando viene disattivato il rilevamento dell'attività, i passi, i minuti di intensità, il rilevamento del sonno e gli eventi Move IQ non vengono registrati.

- **1** Nel quadrante dell'orologio, tenere premuto **UP**.
- **2** Selezionare > **Rilevam. attività** > **Stato** > **Disattivato**.

### **Impostazioni del quadrante dell'orologio**

È possibile personalizzare l'aspetto del quadrante dell'orologio selezionando il layout e la tonalità colore. È inoltre possibile scaricare quadranti orologio personalizzati da Connect IQ™ Store.

#### **Personalizzare il quadrante dell'orologio**

È possibile personalizzare le informazioni e l'aspetto del quadrante dell'orologio.

- **1** Nel quadrante dell'orologio, tenere premuto **UP**.
- **2** Selezionare **Quadrante orologio**.
- **3** Selezionare **UP** o **DOWN** per visualizzare l'anteprima delle opzioni del quadrante dell'orologio.
- **4** Selezionare **START**.
- **5** Selezionare **Tonalità colore** per modificare la tonalità colore (opzionale).
- **6** Selezionare **Applica**.

#### **Download delle funzioni Connect IQ**

Prima di poter scaricare funzioni dall'app Connect IQ, è necessario associare il dispositivo Garmin Swim 2 allo smartphone (*[Associazione dello smartphone al dispositivo](#page-4-0)*, [pagina 1\)](#page-4-0).

- **1** Dall'app store sullo smartphone, installare e aprire l'app Connect IQ.
- **2** Se necessario, selezionare il dispositivo.
- **3** Selezionare una funzione Connect IQ.
- **4** Seguire le istruzioni visualizzate sullo schermo.

### **Download di funzioni Connect IQ dal computer**

- **1** Collegare il dispositivo al computer usando un cavo USB.
- **2** Visitare il sito Web [apps.garmin.com](http://apps.garmin.com) ed effettuare l'accesso.
- **3** Selezionare una funzione Connect IQ e scaricarla.
- **4** Seguire le istruzioni visualizzate sullo schermo.

### **Impostazioni del sistema**

#### **Tenere premuto UP** e selezionare  $\clubsuit$  > Sistema.

**Lingua**: imposta la lingua visualizzata sul dispositivo.

- **Ora**: consente di regolare le impostazioni relative all'ora (*Impostazioni dell'ora*, pagina 13).
- **Retroilluminazione**: regola le impostazioni di retroilluminazione (*Modifica delle impostazioni di retroilluminazione*, pagina 13).
- **Toni**: imposta i suoni del dispositivo, ad esempio i toni dei tasti, gli avvisi e le vibrazioni (*Impostazione dei toni audio del dispositivo*, pagina 13).
- **Non disturbare**: consente di attivare o disattivare la modalità Non disturbare. È possibile utilizzare l'opzione Durante il sonno per attivare automaticamente la modalità Non disturbare durante le normali ore di sonno. È possibile impostare le ore di sonno normali sull'account Garmin Connect (*[Uso della modalità Non disturbare](#page-8-0)*, pagina 5).
- **Blocco automatico**: consente di bloccare il dispositivo automaticamente per evitare la pressione accidentale dei tasti (*[Blocco e sblocco del dispositivo](#page-17-0)*, pagina 14).
- **Preferenza passo/velocità**: consente di impostare il dispositivo per visualizzare la velocità o il passo per la corsa, il ciclismo o altre attività. Questa preferenza influisce su diverse opzioni di allenamento, cronologia e avvisi (*[Visualizzazione di passo](#page-17-0)  o velocità*[, pagina 14](#page-17-0)).
- **Unità**: imposta le unità di misura utilizzate nel dispositivo (*[Modifica delle unità di misura](#page-17-0)*, pagina 14).
- **Aggiornamento software**: consente di installare gli aggiornamenti software scaricati mediante Garmin Express o la app Garmin Connect (*[Aggiornamento del software](#page-19-0)  [utilizzando la app Garmin Connect](#page-19-0)*, pagina 16).
- **Reimposta**: consente di reimpostare i dati utente e le impostazioni (*[Ripristino di tutte le impostazioni predefinite](#page-19-0)*, [pagina 16](#page-19-0)).

#### **Impostazioni dell'ora**

Dal quadrante dell'orologio, tenere premuto UP, quindi selezionare > **Sistema** > **Ora**.

- **Formato orario**: consente di impostare il dispositivo per visualizzare l'ora in formato 12 ore o 24 ore.
- **Imposta ora**: consente di impostare manualmente o automaticamente l'orario in base al dispositivo mobile associato o posizione GPS.
- **Sincronizza con GPS**: consente di sincronizzare manualmente l'ora quando si cambia fuso orario o per impostare l'ora legale.

#### **Fusi orari**

Ogni volta che si accende il dispositivo e si acquisisce il segnale satellitare o si effettua la sincronizzazione con lo smartphone, il fuso orario e l'ora del giorno corrente vengono rilevati automaticamente.

#### **Modifica delle impostazioni di retroilluminazione**

- **1** Nel quadrante dell'orologio, tenere premuto **UP**.
- 2 Selezionare  $\bullet$  > Sistema > Retroilluminazione.
- **3** Selezionare un'opzione:
	- Selezionare **Durante l'attività**.
		- Selezionare **Non durante l'attività**.
- **4** Selezionare un'opzione:
	- Selezionare **Tasti** per attivare la retroilluminazione per la pressione dei tasti.
	- Selezionare **Avvisi connettività** per attivare la retroilluminazione per gli avvisi.
	- Selezionare **Gesto** per attivare la retroilluminazione sollevando e ruotando il braccio in modo a guardare il proprio polso.
	- Selezionare **Timeout** per impostare l'intervallo di tempo prima che la retroilluminazione venga disattivata.

#### **Impostazione dei toni audio del dispositivo**

È possibile impostare il dispositivo per emettere un suono o una vibrazione quando i tasti vengono selezionati o viene attivato un allarme.

- **1** Nel quadrante dell'orologio, tenere premuto **UP**.
- **2** Selezionare > **Sistema** > **Toni**.
- <span id="page-17-0"></span>**3** Selezionare un'opzione:
	- Selezionare **Toni tasti** per attivare e disattivare i toni dei tasti.
	- Selezionare **Toni avviso** per attivare le impostazioni dei toni di avviso.
	- Selezionare **Vibrazione** per attivare e disattivare la vibrazione del dispositivo.
	- Selezionare **Vibrazione tasti** per attivare la vibrazione quando si seleziona un tasto.

#### **Blocco e sblocco del dispositivo**

È possibile attivare l'opzione Blocco automatico per bloccare automaticamente il dispositivo ed evitare la pressione involontaria dei tasti.

- **1** Nel quadrante dell'orologio, tenere premuto **UP**.
- **2** Selezionare **☆ > Sistema > Blocco automatico**.
- **3** Selezionare un'opzione.
- **4** Tenere premuto un tasto per sbloccare il dispositivo.

#### **Visualizzazione di passo o velocità**

È possibile modificare il tipo di informazioni visualizzate nel campo dati sul passo o la velocità.

- **1** Nel quadrante dell'orologio, tenere premuto **UP**.
- **2** Selezionare > **Sistema** > **Preferenza passo/velocità**.
- **3** Selezionare un'attività.

#### **Modifica delle unità di misura**

È possibile personalizzare le unità di misura relative alla distanza.

- **1** Nel quadrante dell'orologio, tenere premuto **UP**.
- **2** Selezionare > **Sistema** > **Unità**.
- **3** Selezionare **Imperiale** o **Metrico**.

### **Orologio**

#### **Impostazione manuale dell'ora**

- **1** Nel quadrante dell'orologio, tenere premuto **UP**.
- **2** Selezionare > **Sistema** > **Ora** > **Imposta ora** > **Manuale**.
- **3** Selezionare **Ora** e specificare l'ora del giorno.

#### **Sincronizzazione dell'ora con il GPS**

Ogni volta che si accende il dispositivo e si acquisisce il segnale satellitare, il fuso orario e l'ora del giorno corrente vengono rilevati automaticamente. È anche possibile sincronizzare manualmente l'ora con il GPS quando si cambia fuso orario e per impostare l'ora legale.

- **1** Nel quadrante dell'orologio, tenere premuto **UP**.
- **2** Selezionare  $\ddot{\mathbf{x}}$  > Sistema > Ora > Sincronizza con GPS.
- **3** Attendere l'acquisizione dei satelliti (*[Acquisizione del segnale](#page-19-0)  satellitare*[, pagina 16](#page-19-0)).

#### **Impostazione di un allarme**

È possibile impostare più allarmi. È possibile impostare ciascun avviso per attivarsi una volta o a ripetizioni regolari.

- **1** Dal quadrante dell'orologio, tenere premuto **UP**.
- **2** Selezionare **Sveglia** > **Aggiungi sveglia**.
- **3** Selezionare **Ora** e specificare un orario per la sveglia.
- **4** Selezionare **Ripeti**, quindi selezionare la frequenza di ripetizione della sveglia (opzionale).
- **5** Selezionare **Toni**, quindi selezionare un tipo di notifica (opzionale).
- **6** Selezionare **Retroilluminazione** > **Attivato** per attivare la retroilluminazione con l'allarme.

**7** Selezionare **Etichetta**, quindi selezionare una descrizione per la sveglia (opzionale).

#### **Eliminare un allarme**

- **1** Nel quadrante dell'orologio, tenere premuto **UP**.
- **2** Selezionare **Sveglia**.
- **3** Selezionare un allarme.
- **4** Selezionare **Elimina**.

#### **Avvio del timer per il conto alla rovescia**

- **1** In qualsiasi schermata, tenere premuto **LIGHT**.
- **2** Selezionare **Timer**.
- **3** Specificare l'ora
- **4** Se necessario, selezionare **Riavvia** > **Attivato** per riavviare automaticamente il timer dopo la scadenza.
- **5** Se necessario, selezionare **Toni**, quindi selezionare un tipo di notifica.
- **6** Selezionare **Avvia timer**.

#### **Utilizzo del cronometro**

- **1** In qualsiasi schermata, tenere premuto **LIGHT**.
- **2** Selezionare **Cronometro**.
- **3** Selezionare **START** per avviare il timer.
- **4** Selezionare LAP per riavviare il timer dei Lap 1.

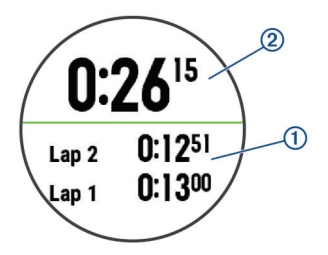

- Il tempo segnato dal cronometro  $@$  continua l'esecuzione.
- **5** Selezionare **START** per interrompere entrambi i timer.
- **6** Selezionare un'opzione.
- **7** Salvare il tempo registrato come attività nella cronologia (opzionale).

## **Info sul dispositivo**

### **Caricamento del dispositivo**

#### **AVVERTENZA**

Questo dispositivo è dotato di una batteria agli ioni di litio. Per *avvisi sul prodotto e altre informazioni importanti*, consultare la guida inclusa nella confezione del dispositivo.

#### *AVVISO*

Per evitare la corrosione, pulire e asciugare accuratamente i contatti e l'area circostante prima del caricamento o del collegamento a un computer. Consultare le istruzioni sulla pulizia (*[Pulizia del dispositivo](#page-18-0)*, pagina 15).

**1** Collegare l'estremità più piccola del cavo USB alla porta di ricarica del dispositivo.

<span id="page-18-0"></span>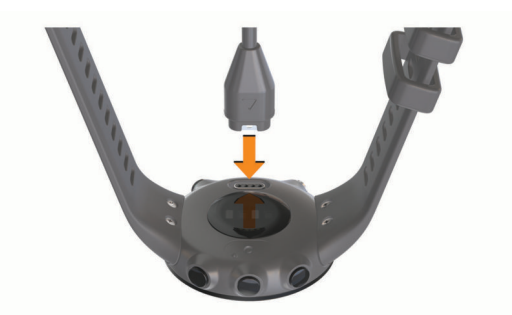

- **2** Collegare l'estremità più grande del cavo USB a una porta di ricarica USB.
- **3** Caricare completamente il dispositivo.

#### **Suggerimenti per la ricarica del dispositivo**

**1** Collegare saldamente il caricabatterie al dispositivo per caricarlo utilizzando cavo USB (*[Caricamento del dispositivo](#page-17-0)*, [pagina 14\)](#page-17-0).

È possibile caricare il dispositivo collegando il cavo USB a un adattatore CA approvato da Garmin con una presa a parete standard o una porta USB sul computer. Per la ricarica di una batteria completamente scarica sono necessarie circa due ore.

**2** Rimuovere il caricabatterie dal dispositivo dopo che il livello di carica della batteria ha raggiunto il 100%.

#### **Come indossare il dispositivo**

• Indossare il dispositivo sopra l'osso del polso.

**NOTA:** il dispositivo deve essere aderente ma comodo. Per letture della frequenza cardiaca più precise, il dispositivo non deve muoversi durante la nuotata o l'allenamento.

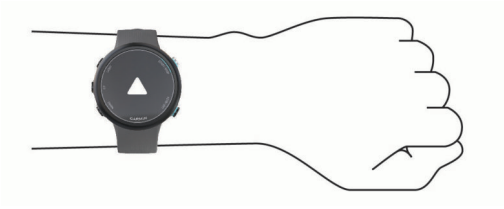

**NOTA:** il sensore ottico è situato sul retro del dispositivo.

- Visitare il sito Web *[Suggerimenti per i dati di frequenza](#page-10-0)  [cardiaca errati](#page-10-0)*, pagina 7 per ulteriori informazioni sulla frequenza cardiaca rilevata dal polso.
- Per ulteriori informazioni sulla precisione, visitare [garmin.com](http://garmin.com/ataccuracy) [/ataccuracy](http://garmin.com/ataccuracy).

### **Manutenzione del dispositivo**

#### *AVVISO*

Evitare urti eccessivi e utilizzare il prodotto con cura per non ridurne la durata.

Sciacquare accuratamente il dispositivo con acqua dolce dopo averlo utilizzato in ambienti con acqua clorata o salata.

Non utilizzare oggetti acuminati per pulire il dispositivo.

Evitare l'uso di detergenti chimici, solventi e insettifughi che possono danneggiare i componenti e le rifiniture in plastica.

Asciugare sempre il dispositivo dopo averlo pulito.

Non conservare il dispositivo in ambienti in cui potrebbe essere esposto a temperature estreme per un periodo prolungato, al fine di evitare danni permanenti.

#### **Pulizia del dispositivo**

**1** Pulire il dispositivo con un panno imbevuto di una soluzione detergente non aggressiva.

**2** Asciugarlo.

Dopo la pulizia, lasciare asciugare completamente il dispositivo. **SUGGERIMENTO:** per ulteriori informazioni, visitare il sito Web [www.garmin.com/fitandcare.](http://www.garmin.com/fitandcare)

#### **Sostituzione dei cinturini**

È possibile sostituire i cinturini con nuovi cinturini Garmin Swim 2.

**1** Utilizzare un cacciavite per allentare le viti.

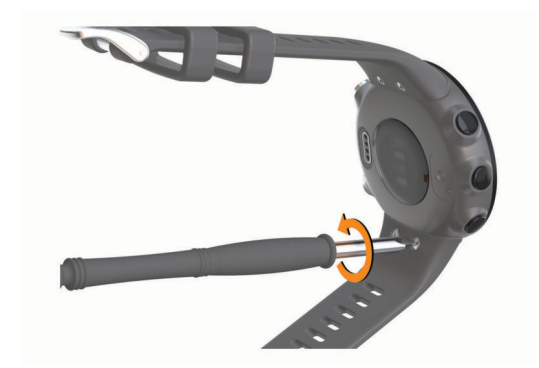

- **2** Rimuovere le viti.
- **3** Rimuovere delicatamente i cinturini.
- **4** Allineare i nuovi cinturini.
- **5** Rimontare le viti con il cacciavite.

### **Specifiche**

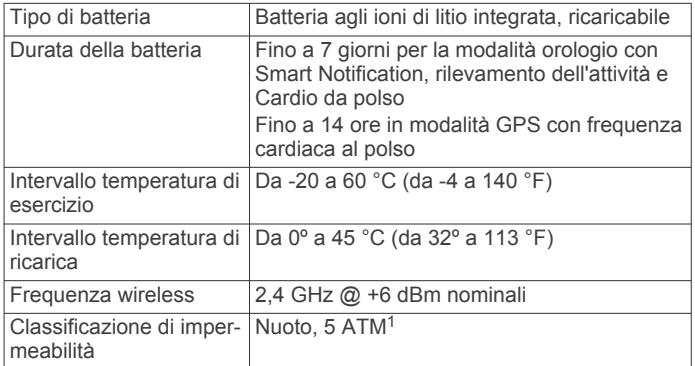

### **Visualizzazione delle informazioni sul dispositivo**

Si possono visualizzare le informazioni sul dispositivo, come ad esempio l'ID unità, la versione software, informazioni sulla regolamentazione e la licenza d'uso.

- **1** Nel quadrante dell'orologio, tenere premuto **UP**.
- $2$  Selezionare  $\clubsuit$  > Info.

# **Risoluzione dei problemi**

### **Aggiornamenti del prodotto**

Sul computer, installare Garmin Express [\(www.garmin.com](http://www.garmin.com/express) [/express\)](http://www.garmin.com/express). Sullo smartphone, installare la app Garmin Connect.

Ciò consente di accedere in modo semplice a questi servizi per i dispositivi Garmin.

- Aggiornamenti software
- Caricamenti dati su Garmin Connect
- Registrazione del prodotto

<sup>&</sup>lt;sup>1</sup> Il dispositivo resiste a una pressione equivalente a un profondità di 50 m. Per ulteriori informazioni, visitare il sito Web [www.garmin.com/waterrating.](http://www.garmin.com/waterrating)

#### <span id="page-19-0"></span>**Aggiornamento del software utilizzando la app Garmin Connect**

Prima di aggiornare il software del dispositivo utilizzando l'app Garmin Connect, è necessario disporre di un account Garmin Connect e associare il dispositivo con uno smartphone compatibile (*[Associazione dello smartphone al dispositivo](#page-4-0)*, [pagina 1\)](#page-4-0).

Sincronizzare il dispositivo con l'Garmin Connect app (*[Sincronizzazione manuale dei dati con Garmin Connect](#page-8-0)*, [pagina 5\)](#page-8-0).

Quando un nuovo software è disponibile, l'app Garmin Connect lo invia automaticamente al dispositivo. L'aggiornamento viene applicato quando non si utilizza attivamente il dispositivo. Quando l'aggiornamento è completo, il dispositivo viene riavviato.

#### **Impostazione di Garmin Express**

- **1** Collegare il dispositivo al computer usando un cavo USB.
- **2** Visitare il sito Web [www.garmin.com/express.](http://www.garmin.com/express)
- **3** Seguire le istruzioni visualizzate sullo schermo.

#### **Aggiornamento del software mediante Garmin Express**

Prima di poter aggiornare il software del dispositivo, è necessario disporre di un account Garmin Connect e scaricare l'applicazioneGarmin Express.

- **1** Collegare il dispositivo al computer usando il cavo USB.
- Quando un nuovo software è disponibile, Garmin Express lo invia al dispositivo.
- **2** Seguire le istruzioni visualizzate sullo schermo.
- **3** Non scollegare il dispositivo dal computer durante il processo di aggiornamento.

### **Ulteriori informazioni**

- Visitare il sito Web [support.garmin.com](http://support.garmin.com) per ulteriori manuali, articoli e aggiornamenti software.
- Visitare il sito Web [buy.garmin.com](http://buy.garmin.com) oppure contattare il proprio rivenditore Garmin per informazioni sugli accessori opzionali e sulle parti di ricambio.

### **Rilevamento delle attività**

Per ulteriori informazioni sulla precisione del rilevamento dell'attività, visitare il sito Web [garmin.com/ataccuracy.](http://garmin.com/ataccuracy)

#### **Il numero di passi giornalieri non viene visualizzato**

Il numero di passi giornalieri viene reimpostato ogni notte a mezzanotte.

Se vengono visualizzati dei trattini al posto del numero di passi, consentire al dispositivo di acquisire segnali satellitari e di impostare l'ora automaticamente.

#### **Il conteggio dei passi è impreciso**

Seguire questi suggerimenti se il conteggio dei passi è impreciso.

- Indossare il dispositivo sul polso non preferito.
- Riporre il dispositivo in tasca quando si spinge un passeggino o un tagliaerba.
- Riporre il dispositivo in tasca quando si utilizzano attivamente solo le mani o le braccia.

**NOTA:** il dispositivo potrebbe interpretare alcuni movimenti ripetitivi, come lavare i piatti, piegare la biancheria o applaudire, come passi.

#### **I passi sul dispositivo e sull'account Garmin Connect non corrispondono**

Il numero di passi sull'account Garmin Connect viene aggiornato quando si sincronizza il dispositivo.

- **1** Selezionare un'opzione:
	- Sincronizzare il numero di passi con l'applicazione Garmin Connect (*[Uso di Garmin Connect sul computer](#page-14-0)*, [pagina 11](#page-14-0)).
	- Sincronizzare il numero di passi con l'app Garmin Connect (*[Sincronizzazione manuale dei dati con Garmin Connect](#page-8-0)*, [pagina 5](#page-8-0)).
- **2** Attendere la sincronizzazione dei dati da parte del dispositivo.

La sincronizzazione può richiedere alcuni minuti.

**NOTA:** l'aggiornamento dell'app Garmin Connect o dell'applicazione Garmin Connect non sincronizza i dati né aggiorna il numero di passi.

#### **I minuti di intensità lampeggiano**

Quando ci si allena su un livello di intensità vicino all'obiettivo prefissato, i minuti di intensità lampeggiano.

Allenarsi per almeno 10 minuti consecutivi su un livello di intensità moderato o alto.

### **Acquisizione del segnale satellitare**

Il dispositivo potrebbe aver bisogno di una visuale completamente libera del cielo per acquisire il segnale satellitare. La data e l'ora vengono impostate automaticamente in base alla posizione GPS.

**SUGGERIMENTO:** per ulteriori informazioni sul GPS, visitare il sito Web [www.garmin.com/aboutGPS](http://www.garmin.com/aboutGPS).

**1** Recarsi in un'area all'aperto.

La parte anteriore del dispositivo deve essere rivolta verso il cielo.

**2** Attendere che il rilevamento dei satelliti sia completato. Occorrono dai 30 ai 60 secondi per acquisire il segnale satellitare.

#### **Miglioramento della ricezione dei satelliti GPS**

- Sincronizzare di frequente il dispositivo sull'account Garmin Connect:
	- Collegare il dispositivo a un computer tramite il cavo USB e all'applicazione Garmin Express.
	- Sincronizzare il dispositivo sull'app Garmin Connect mediante lo smartphone Bluetooth.

Mentre è connesso all'account Garmin Connect, il dispositivo scarica diversi giorni di dati satellitari, consentendo la localizzazione rapida dei segnali satellitari.

- Recarsi con il dispositivo in un'area all'aperto, lontano da edifici o alberi alti.
- Rimanere immobili per alcuni minuti.

### **Riavvio del dispositivo**

Se il dispositivo smette di rispondere, potrebbe essere necessario riavviarlo.

**NOTA:** il riavvio del dispositivo può eliminare i dati o le impostazioni.

- **1** Tenere premuto **LIGHT** per 15 secondi. Il dispositivo si spegne.
- **2** Tenere premuto **LIGHT** per un secondo per accendere il dispositivo.

### **Ripristino di tutte le impostazioni predefinite**

**NOTA:** questa operazione elimina tutte le informazioni immesse dall'utente, compresa la cronologia delle attività.

- **1** Nel quadrante dell'orologio, tenere premuto **UP**.
- **2** Selezionare  $\bullet$  > Sistema > Reimposta.
- <span id="page-20-0"></span>**3** Selezionare un'opzione:
	- Per ripristinare tutte le impostazioni del dispositivo ai valori predefiniti e salvare tutte le informazioni sulle attività, selezionare **Ripristina impostazioni**.
	- Per eliminare tutte le attività dalla cronologia, selezionare **Elimina tutto**.

### **Il dispositivo visualizza la lingua errata**

- **1** Nel quadrante dell'orologio, tenere premuto **UP**.
- **2** Scorrere verso il basso fino alla penultima voce e selezionarla.
- **3** Selezionare la prima voce nell'elenco.
- **4** Selezionare la lingua.

### **Lo smartphone è compatibile con il dispositivo?**

Il dispositivo Garmin Swim 2 è compatibile con gli smartphone aventi tecnologia wireless Bluetooth.

Per informazioni sulla compatibilità, visitare il sito Web [www.garmin.com/ble](http://www.garmin.com/ble)

### **Il telefono non si connette al dispositivo**

Se il telefono non si connette al dispositivo, è possibile provare a seguire questi suggerimenti.

- Spegnere e riaccendere lo smartphone e il dispositivo.
- Attivare la tecnologia Bluetooth sullo smartphone.
- Aggiornare la app Garmin Connect alla versione più recente.
- Rimuovere il dispositivo dall'app Garmin Connect e le impostazioni Bluetooth sullo smartphone per ritentare il processo di associazione.
- Se è stato acquistato un nuovo smartphone, rimuovere il dispositivo dalla app Garmin Connect sullo smartphone non più utilizzato.
- Mantenere lo smartphone a una distanza massima di 10 m (33 piedi) dal dispositivo.
- Sullo smartphone, aprire l'app Garmin Connect, selezionare o , quindi selezionare **Dispositivi Garmin** > **Aggiungi dispositivo** per accedere alla modalità di associazione.
- Sul dispositivo, selezionare **UP** > > **Telefono** > **Associa telefono**.

### **Posso utilizzare l'attività cardio all'aperto?**

È possibile utilizzare l'attività cardio e attivare il GPS per l'uso all'aperto.

- **1** Selezionare **START** > **Cardio** > **Opzioni** > **GPS**.
- **2** Selezionare un'opzione.
- **3** Recarsi all'aperto e attendere la localizzazione dei satelliti da parte del dispositivo.
- **4** Selezionare **START** per avviare il timer dell'attività.

Il GPS rimane attivo per l'attività selezionata finché non viene disattivato.

### **Suggerimenti per gli utenti Garmin Connect esistenti**

- 1 Nell'app Garmin Connect, selezionare  $\equiv$   $\circ \cdots$ .
- **2** Selezionare **Dispositivi Garmin** > **Aggiungi dispositivo**.

### **Ottimizzazione della durata della batteria**

È possibile aumentare la durata della batteria in vari modi.

• Ridurre il timeout della retroilluminazione (*[Modifica delle](#page-16-0) [impostazioni di retroilluminazione](#page-16-0)*, pagina 13).

- Disattivare la tecnologia wireless Bluetooth quando non si utilizzano le funzioni di connettività (*[Disattivazione della](#page-9-0)  [connessione dello smartphone Bluetooth](#page-9-0)*, pagina 6).
- Disattivare il rilevamento delle attività (*[Impostazioni di](#page-15-0) [rilevamento delle attività](#page-15-0)*, pagina 12).
- Utilizzare un quadrante dell'orologio che non si aggiorni ogni secondo.

Ad esempio, usare un quadrante orologio senza lancetta dei secondi (*[Personalizzare il quadrante dell'orologio](#page-16-0)*, [pagina 13](#page-16-0)).

- Limitare le notifiche dello smartphone visualizzate dal dispositivo (*[Gestione delle notifiche](#page-9-0)*, pagina 6).
- Interrompere la trasmissione dei dati sulla frequenza cardiaca ai dispositivi Garmin associati (*[Trasmissione dei dati](#page-10-0)  [sulla frequenza cardiaca ai dispositivi Garmin](#page-10-0)*, pagina 7).
- Disattivare il monitoraggio della frequenza cardiaca basata sul polso (*[Disattivazione della frequenza cardiaca al polso](#page-11-0)*, [pagina 8](#page-11-0)).

**NOTA:** il monitoraggio della frequenza cardiaca dal polso viene utilizzato per calcolare i minuti di attività intensa e le calorie bruciate.

# **Appendice**

#### **Campi dati**

Alcuni campi dati richiedono accessori ANT+ per la visualizzazione dei dati.

- **% FCR Lap**: la percentuale media della frequenza cardiaca di riserva (frequenza cardiaca massima meno frequenza cardiaca a riposo) per il Lap corrente.
- **% FCR max nella ripetuta**: la percentuale massima della frequenza cardiaca di riserva (frequenza cardiaca massima meno frequenza cardiaca a riposo) per la ripetuta corrente.
- **% FCR media**: la percentuale media della frequenza cardiaca di riserva (frequenza cardiaca massima meno frequenza cardiaca a riposo) per l'attività corrente.
- **% FCR media nella ripetuta**: la percentuale media della frequenza cardiaca di riserva (frequenza cardiaca massima meno frequenza cardiaca a riposo) per la ripetuta corrente.
- **%FCR ultimo Lap**: la percentuale media della frequenza cardiaca di riserva (frequenza cardiaca massima meno frequenza cardiaca a riposo) per l'ultimo Lap completato.
- **% max FC Lap**: la percentuale media della frequenza cardiaca calcolata sulla massima per il Lap corrente.
- **% max FC media**: la percentuale media della frequenza cardiaca massima calcolata per l'attività corrente.
- **% max FC ultimo Lap**: la percentuale media della frequenza cardiaca massima calcolata per l'ultimo Lap completato.
- **% Max media nella ripetuta**: la percentuale media della frequenza cardiaca massima calcolata per la ripetuta corrente.
- **% riserva di frequenza cardiaca**: la percentuale della frequenza cardiaca di riserva (frequenza cardiaca massima meno frequenza cardiaca a riposo).
- **Bracciate**: nuoto. Il numero totale di bracciate per l'attività corrente.
- **Bracciate Lap**: nuoto. Il numero totale di bracciate per il Lap corrente.
- **Bracciate per vasca in ripetuta**: il numero medio di bracciate per vasca per la ripetuta corrente.
- **Bracciate ultima vasca**: il numero totale di bracciate per l'ultima vasca completata.
- **Bracciate ultimo Lap**: nuoto. Il numero totale di bracciate per l'ultimo Lap completato.

<span id="page-21-0"></span>**Calorie**: la quantità di calorie totali bruciate.

- **Distanza**: la distanza percorsa durante la traccia o l'attività corrente.
- **Distanza Lap**: la distanza percorsa durante il Lap corrente.
- **Distanza media per bracciata**: nuoto. La distanza media percorsa per bracciata durante l'attività corrente.
- **Distanza per bracciata in Lap**: nuoto. La distanza media per bracciata durante il Lap corrente.
- **Distanza per bracciata ultimo Lap**: nuoto. La distanza media percorsa per bracciata durante l'ultimo Lap completato.
- **Distanza ripetuta**: la distanza percorsa per la ripetuta corrente.
- **Distanza ultimo Lap**: la distanza percorsa durante l'ultimo Lap completato.
- **FC % max**: la percentuale della frequenza cardiaca massima.
- **FC Lap**: la frequenza cardiaca media per il Lap corrente.
- **FC max nella ripetuta**: la frequenza cardiaca media per la ripetuta di nuoto corrente.
- **FC media**: la frequenza cardiaca media per l'attività corrente.
- **FC media nella ripetuta**: la frequenza cardiaca media per la ripetuta corrente.
- **FC ultimo Lap**: la frequenza cardiaca media per l'ultimo Lap completato.
- **Frequenza bracciate**: nuoto. Il numero di bracciate al minuto (bam).
- **Frequenza bracciate in Lap**: nuoto. Il numero medio di pagaiate al minuto (pam) per il Lap corrente.
- **Frequenza bracciate ultimo Lap**: nuoto. Il numero medio di bracciate al minuto (bam) per l'ultimo Lap completato.
- **Frequenza cardiaca**: la frequenza cardiaca in battiti al minuto (bpm). Il dispositivo deve misurare la frequenza cardiaca al polso o essere connesso a una fascia cardio compatibile.
- **Frequenza media bracciate**: nuoto. Il numero medio di bracciate al minuto (bam) per l'attività corrente.
- **INTERVALLI**: il numero di ripetute completate per l'attività corrente.
- **Lap**: il numero di Lap completati per l'attività corrente.
- **Max % max nella ripetuta**: la percentuale massima della frequenza cardiaca massima calcolata per la ripetuta corrente.
- **Media bracciate per vasca**: il numero medio di bracciate per vasca per l'attività corrente.
- **Ora del giorno**: l'ora del giorno in base alle impostazioni della posizione e dell'ora correnti (formato, fuso orario, ora legale).
- **Passi**: il numero totale di passi durante l'attività corrente.
- **Passo**: il passo corrente.
- **Passo Lap**: il passo medio per il Lap corrente.
- **Passo medio**: il passo medio per l'attività corrente.
- **Passo ripetuta**: il passo medio per la ripetuta corrente.
- **Passo ultima vasca**: il passo medio per l'ultima vasca completata.
- **Passo ultimo Lap**: il passo medio per l'ultimo Lap completato.
- **Ripetizione attivata**: il timer per l'ultimo intervallo più l'intervallo di riposo corrente (nuoto in piscina).
- **Stile bracciate ultima vasca**: il tipo di bracciata utilizzato durante l'ultima vasca completata.
- **Stile ripetuta**: il tipo di bracciata corrente per l'intervallo.
- **Swolf Lap**: il punteggio swolf per il Lap corrente.
- **Swolf medio**: il punteggio swolf medio per l'attività corrente. Il punteggio swolf è la somma del tempo necessario per completare una vasca e del numero di bracciate necessarie per percorrerla (*[Terminologia relativa al nuoto](#page-7-0)*, pagina 4). Per

il nuoto in acque libere, il punteggio swolf viene calcolato su 25 metri.

**Swolf ripetuta**: il punteggio swolf medio per l'intervallo corrente.

- **Swolf ultima vasca**: il punteggio swolf per l'ultima vasca completata.
- **Swolf ultimo Lap**: il punteggio swolf per l'ultimo Lap completato.
- **Tempo di nuoto**: la durata della sessione di nuoto per l'attività corrente, escluso il tempo di recupero.
- **Tempo in zona**: il tempo trascorso in ogni zona di potenza o frequenza cardiaca.
- **Tempo Lap**: il tempo impiegato per il Lap corrente.
- **Tempo ripetuta**: il tempo impiegato per la ripetuta corrente.
- **Tempo riposo**: il timer per l'intervallo di riposo corrente (nuoto in piscina).
- **Tempo trascorso**: il tempo registrato totale. Ad esempio, se si avvia il timer e si nuota per 10 minuti, quindi si arresta il timer per 5 minuti e si riavvia nuovamente il timer e si nuota per 20 minuti, il tempo trascorso è di 35 minuti.
- **Tempo ultimo Lap**: il tempo impiegato per l'ultimo Lap completato.
- **Timer**: il tempo impiegato per l'attività corrente.
- **Training Effect attività aerobica**: l'impatto dell'attività corrente sul livello di fitness aerobico.
- **Training Effect attività anaerobica**: l'impatto dell'attività corrente sul livello di fitness anaerobico.
- **Vasche**: il numero di vasche completate durante l'attività corrente.
- **Vasche ripetuta**: il numero di vasche completate durante l'intervallo corrente.
- **Velocità**: l'attuale velocità di marcia.
- **Velocità media**: la velocità media per l'attività corrente.
- **Zona FC**: l'intervallo corrente della frequenza cardiaca (da 1 a 5). Le zone predefinite si basano sul profilo utente e sulla frequenza cardiaca massima (220 meno l'età).

### **ANT+ Fascia cardio**

Il dispositivo può essere utilizzato con i sensori ANT+ wireless. Per ulteriori informazioni sulla compatibilità e l'acquisto dei sensori opzionali, accedere a <http://buy.garmin.com>.

#### **Associazione della fascia cardio esterna**

La prima volta che si collega un sensore wireless al dispositivo utilizzando la tecnologia ANT+, è necessario associare il dispositivo al sensore. Una volta associati, il dispositivo si connette automaticamente al sensore quando si avvia un'attività e il sensore è attivo e nell'area di copertura.

**1** Indossare la fascia cardio.

La fascia cardio non invia né riceve dati finché non viene indossata.

**2** Posizionare il dispositivo entro la portata di 3 m (10 piedi) dal sensore.

**NOTA:** mantenersi a 10 m (33 piedi) da altri sensori ANT+ durante l'associazione.

- **3** Nel quadrante dell'orologio, tenere premuto **UP**.
- **4** Selezionare  $\ddot{\mathbf{x}}$  > Sensori e accessori > Aggiungi FC **esterna**.

Quando il sensore è associato al dispositivo, viene visualizzato un messaggio. I dati del sensore vengono visualizzati nella sequenza delle pagine dati o in un campo dati personalizzato.

### <span id="page-22-0"></span>**Obiettivi di forma fisica**

Conoscere la propria zona di frequenza cardiaca può essere utile per misurare e migliorare il proprio livello di forma in base ai seguenti principi.

- Il cuore è un ottimo parametro di riferimento per misurare l'intensità dell'esercizio.
- Allenarsi in determinate zone di frequenza cardiaca può contribuire al miglioramento della capacità cardiovascolare e della forza.

Se si conosce la propria frequenza cardiaca massima, è possibile utilizzare la tabella (*[Calcolo delle zone di frequenza](#page-12-0)  cardiaca*[, pagina](#page-12-0)  9) per stabilire la zona di frequenza cardiaca ottimale per i propri obiettivi.

In caso contrario, utilizzare uno dei calcolatori disponibili su Internet per individuare la propria frequenza cardiaca massima. Presso alcune palestre e alcuni centri fitness è possibile effettuare un test che misura la frequenza cardiaca massima. La frequenza cardiaca massima è 220 meno l'età.

### **Informazioni sulle zone di frequenza cardiaca**

Molti atleti utilizzano le zone di frequenza cardiaca per misurare e aumentare la propria potenza cardiovascolare e migliorare il proprio livello di forma fisica. Con zona di frequenza cardiaca si intende un intervallo definito di battiti cardiaci al minuto. Le cinque zone di frequenza cardiaca comunemente riconosciute vengono numerate da 1 a 5 in base alla crescente intensità. Solitamente, le zone di frequenza cardiaca vengono calcolate in base a percentuali della frequenza cardiaca massima.

### **Calcolo delle zone di frequenza cardiaca**

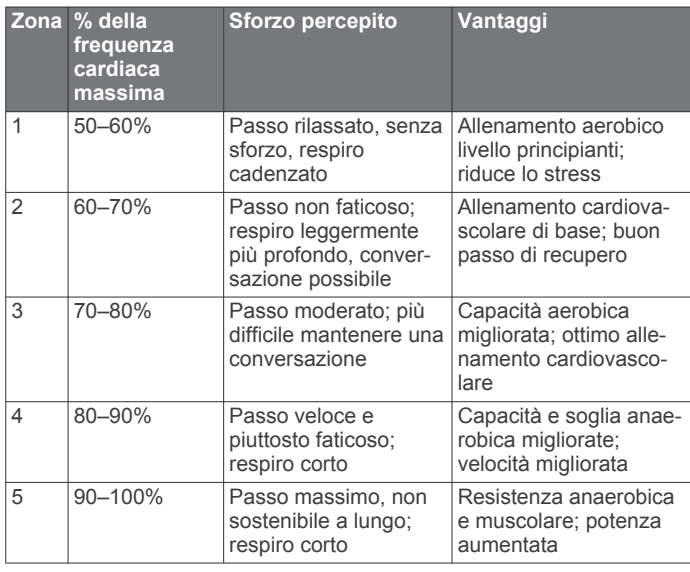

## **Definizione dei simboli**

Questi simboli potrebbero comparire sulle etichette del dispositivo o degli accessori.

 $\overline{\mathbb{X}}$ Simbolo di smaltimento e riciclo WEEE. Il simbolo WEEE è applicato al prodotto in conformità alla direttiva UE 2012/19/UE sullo smaltimento delle apparecchiature elettriche ed elettroniche (WEEE). Ha lo scopo di ricordare la normativa che proibisce lo smaltimento inappropriato del prodotto e di promuovere il riutilizzo e il riciclo.

### **Indice**

<span id="page-23-0"></span>**A** accessori **[16,](#page-19-0) [18](#page-21-0)** aggiornamenti, software **[16](#page-19-0)** allenamenti **[2](#page-5-0), [3](#page-6-0), [11](#page-14-0)** caricamento **[3](#page-6-0)** creazione **[3](#page-6-0)** allenamento **[5](#page-8-0)** calendario **[3](#page-6-0)** piani **[2](#page-5-0), [3](#page-6-0)** allenamento al chiuso **[4](#page-7-0)** allenamento all'aperto **[17](#page-20-0)** applicazioni **[5](#page-8-0)** smartphone **[1](#page-4-0)** associazione **[17](#page-20-0)** Sensori ANT+ **[7](#page-10-0), [8](#page-11-0)** smartphone **[1,](#page-4-0) [17](#page-20-0)** associazione dei sensori ANT+ **[18](#page-21-0)** attività **[4,](#page-7-0) [10,](#page-13-0) [12](#page-15-0)** avvio **[4](#page-7-0)** personalizzate **[3](#page-6-0)** salvataggio **[4](#page-7-0)** Auto Lap **[12](#page-15-0)** Auto Pause **[12](#page-15-0)** avvisi **[2](#page-5-0), [11](#page-14-0) [–14](#page-17-0)** frequenza cardiaca **[8](#page-11-0)**

#### **B**

batteria **[15](#page-18-0)** carica **[14](#page-17-0), [15](#page-18-0)** ottimizzazione **[6](#page-9-0), [17](#page-20-0)** blocco, schermo **[14](#page-17-0)** Body Battery **[6](#page-9-0), [7](#page-10-0), [9](#page-12-0), [10](#page-13-0)** bracciate **[2,](#page-5-0) [4,](#page-7-0) [11](#page-14-0)**

#### **C**

calendario **[3](#page-6-0)** campi dati **[11](#page-14-0), [12,](#page-15-0) [14](#page-17-0), [17](#page-20-0)** caratteristiche tecniche **[15](#page-18-0)** carica **[14](#page-17-0), [15](#page-18-0)** caricamento dei dati **[5](#page-8-0)** cinturini **[15](#page-18-0)** collegamenti **[6](#page-9-0)** collegamento **[7](#page-10-0)** comandi musicali **[6](#page-9-0)** condivisione dei dati **[7](#page-10-0)** Connect IQ **[13](#page-16-0)** cronologia **[10,](#page-13-0) [11](#page-14-0)** eliminazione **[10](#page-13-0)** invio al computer **[11](#page-14-0)** cronometro **[14](#page-17-0)**

### **D**

dati caricamento **[5](#page-8-0)** memorizzazione **[11](#page-14-0)** trasferimento **[11](#page-14-0)** dati utente, eliminazione **[10](#page-13-0)** dimensioni piscina **[1,](#page-4-0) [2,](#page-5-0) [12](#page-15-0)** impostazione **[2](#page-5-0)** distanza **[2](#page-5-0), [10](#page-13-0)** avvisi **[2](#page-5-0), [11](#page-14-0)** misurazione **[14](#page-17-0)**

#### **E**

eliminazione cronologia **[10](#page-13-0)** record personali **[3](#page-6-0)** tutti i dati utente **[10](#page-13-0)**

#### **F**

fitness **[9](#page-12-0)** frequenza cardiaca **[1,](#page-4-0) [6](#page-9-0), [7](#page-10-0), [15](#page-18-0)** associazione dei sensori **[7,](#page-10-0) [8,](#page-11-0) [18](#page-21-0)** avvisi **[8](#page-11-0)** fascia cardio **[7](#page-10-0), [8](#page-11-0), [18](#page-21-0)** zone **[8,](#page-11-0) [9,](#page-12-0) [11](#page-14-0), [19](#page-22-0)** fusi orari **[13,](#page-16-0) [14](#page-17-0)**

### **G**

Galileo **[12](#page-15-0)** Garmin Connect **[1](#page-4-0) – [3](#page-6-0), [5](#page-8-0), [11,](#page-14-0) [16](#page-19-0)** memorizzazione dei dati **[11](#page-14-0)** Garmin Express **[16](#page-19-0)** aggiornamento del software **[15](#page-18-0)** GLONASS **[12](#page-15-0)** GPS **[1](#page-4-0), [12](#page-15-0), [17](#page-20-0)** impostazioni **[12](#page-15-0), [13](#page-16-0)** interruzione **[4](#page-7-0)** segnale **[4](#page-7-0), [16](#page-19-0)**

#### **I**

icone **[1](#page-4-0)** ID Unità **[15](#page-18-0)** impostazioni **[7,](#page-10-0) [12](#page-15-0) [–14](#page-17-0), [16](#page-19-0)** dispositivo **[6,](#page-9-0) [7](#page-10-0)** impostazioni del sistema **[13](#page-16-0)**

#### **L**

Lap **[1,](#page-4-0) [10](#page-13-0) [–12](#page-15-0)** lingua **[17](#page-20-0)** livello di stress **[6](#page-9-0), [7](#page-10-0), [9](#page-12-0)**

### **M**

menu **[1](#page-4-0)** menu comandi **[6](#page-9-0)** menu principale, personalizzazione **[12](#page-15-0)** meteo **[6](#page-9-0)** minuti di intensità **[5](#page-8-0), [16](#page-19-0)** modalità orologio **[17](#page-20-0)** modalità risparmio energetico **[5](#page-8-0)** Move IQ **[12](#page-15-0)** Musica, gioco **[6](#page-9-0)**

### **N**

notifiche **[6](#page-9-0)** nuoto **[1](#page-4-0) – [3](#page-6-0), [7](#page-10-0), [10](#page-13-0) –[12](#page-15-0)**

### **O**

ora **[14](#page-17-0)** avvisi **[2](#page-5-0), [11](#page-14-0)** impostazioni **[13](#page-16-0)** ora del giorno **[13](#page-16-0)** orologio **[1,](#page-4-0) [13](#page-16-0), [14](#page-17-0)**

#### **P**

passo **[2,](#page-5-0) [14](#page-17-0)** personalizzazione del dispositivo **[12](#page-15-0)** profili **[11](#page-14-0)** attività **[11](#page-14-0)** utente **[11](#page-14-0)** profilo utente **[7](#page-10-0), [11](#page-14-0)** pulizia del dispositivo **[15](#page-18-0)** punteggio swolf **[4](#page-7-0)**

**Q** quadranti orologio **[13](#page-16-0)**

#### **R**

record personali **[3,](#page-6-0) [10](#page-13-0)** eliminazione **[3](#page-6-0)** recupero automatico **[2](#page-5-0)** reimpostazione del dispositivo **[16](#page-19-0)** resistenza all'acqua **[15](#page-18-0)** retroilluminazione **[1,](#page-4-0) [13](#page-16-0)** rilevamento delle attività **[4](#page-7-0), [5,](#page-8-0) [7,](#page-10-0) [11](#page-14-0) –[13](#page-16-0)** ripetute **[1,](#page-4-0) [2,](#page-5-0) [4](#page-7-0)** risoluzione dei problemi **[7](#page-10-0), [10,](#page-13-0) [15](#page-18-0) [–17](#page-20-0)**

#### **S**

salvataggio delle attività **[1](#page-4-0)** schermo **[13](#page-16-0)** segnali satellitare **[16](#page-19-0)** segnali satellitari **[12,](#page-15-0) [16](#page-19-0)** sensori ANT+ **[18](#page-21-0)** Sensori ANT+ associazione **[18](#page-21-0)** fascia cardio **[18](#page-21-0)** smartphone **[5](#page-8-0), [7](#page-10-0), [13,](#page-16-0) [17](#page-20-0)** applicazioni **[5](#page-8-0)** associazione **[1](#page-4-0), [17](#page-20-0)**

software aggiornamento **[15,](#page-18-0) [16](#page-19-0)** licenza **[15](#page-18-0)** versione **[15](#page-18-0)** statistiche **[10](#page-13-0)** stress score **[9](#page-12-0)**

#### **T**

tasti **[1,](#page-4-0) [12,](#page-15-0) [15](#page-18-0)** blocco **[14](#page-17-0)** tecnologia Bluetooth **[1](#page-4-0), [5](#page-8-0), [6](#page-9-0), [17](#page-20-0)** Tecnologia Bluetooth **[7](#page-10-0)** timer **[1,](#page-4-0) [4,](#page-7-0) [10](#page-13-0)** conto alla rovescia **[14](#page-17-0)** timer per conto alla rovescia **[14](#page-17-0)** toni **[13](#page-16-0), [14](#page-17-0)** Training Effect **[9](#page-12-0)**

#### **U**

UltraTrac **[12](#page-15-0)** unità di misura **[14](#page-17-0)** USB **[16](#page-19-0)** disconnessione **[10](#page-13-0)**

#### **V**

vasche **[4](#page-7-0)** velocità, zone **[14](#page-17-0)** vibrazione **[13](#page-16-0)**

#### **W**

widget **[5](#page-8-0) –[10](#page-13-0)**

### **Z**

zone frequenza cardiaca **[8](#page-11-0), [11](#page-14-0)** ora **[13,](#page-16-0) [14](#page-17-0)** velocità **[14](#page-17-0)**

# support.garmin.com

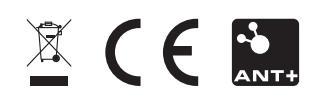